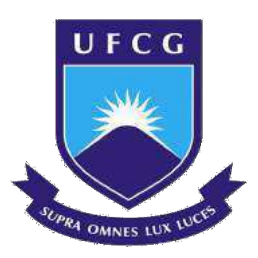

# UNIVERSIDADE FEDERAL DE CAMPINA GRANDE CENTRO DE ENGENHARIA ELÉTRICA E INFORMÁTICA ENGENHARIA ELÉTRICA

DARLANNY SILVA DINIZ

## RELATÓRIO DE ESTÁGIO REALIZADO NA COTEMINAS S/A

CAMPINA GRANDE 2020

### DARLANNY SILVA DINIZ

## RELATÓRIO DE ESTÁGIO REALIZADO NA COTEMINAS S/A

Relatório de estágio submetido à Coordenação do Curso de Graduação em Engenharia Elétrica da Universidade Federal de Campina Grande como parte dos requisitos necessários para a obtenção do grau de Bacharel em Ciências no Domínio da Engenharia Elétrica.

Orientador: Ronimack Trajano de Souza, D. Sc.

CAMPINA GRANDE 2020

#### DARLANNY SILVA DINIZ

### RELATÓRIO DE ESTÁGIO REALIZADO NA COTEMINAS S/A

Relatório de estágio submetido à Coordenação do Curso de Graduação em Engenharia Elétrica da Universidade Federal de Campina Grande como parte dos requisitos necessários para a obtenção do grau de Bacharel em Ciências no Domínio da Engenharia Elétrica.

APROVADA EM: 03/03/2020

Ronimack Trajano de Souza, D. Sc. Universidade Federal de Campina Grande Professor orientador

Roberto Silva de Siqueira, M. Sc. Universidade Federal de Campina Grande Professor avaliador

## CAMPINA GRANDE 2020

# Agradecimentos

Com grande reconhecimento, agradeço a Deus por essa conquista em realizar o estágio e por fim, a obtenção em graduada em Engenharia Elétrica, o qual direcionou e deu sabedoria para realizá-lo da melhor forma. Incluo também nas contribuições, os meus pais, Pedro Diniz e Rosa de Lourdes Silva Diniz, que torceram por essa conquista, como também os meus irmãos Diego David Silva Diniz e Diogo Davisom Silva Diniz.

Agradeço a Coteminas S/A por ter proporcionado a rica contribuição na minha formação por meio deste estágio, no qual destaco a oportunidade concedia por Arthur Tôrres Paiva e Suely Tôrres, e a confiança de todos que estiveram presentes e contribuído ao crescimento pessoal e profissional: Andeson Barbosa, Andrioni Farias, Eduardo Sampaio, Emanuel Amorim, Felipe Cavalcanti, Fernanda Moura, Janemere Calixto, João Victor, José Ricardo e Stephan Dimitris.

E finalmente, agradeço a todos que compõe a Universidade Federal de Campina Grande e estiveram presentes durante toda minha caminhada dentro da instituição, em especial, Adail Paz e Tchaikovsky Oliveira que são pessoas iluminadas por Deus e que muitas vezes me apoiaram e contribuíram para o meu bem. Além do professor Ronimack Trajano de Souza que orientou o decorrer deste estágio e realizou fortes contribuições por meio do seu competente olhar profissional, e ao professor Roberto Silva de Siqueira pela aceitação em participar da banca avaliadora e cujo tenho muito respeito por sua atuação quanto ao magistério.

"Em tudo dai graças, porque esta é a vontade de Deus"  $(1Ts 5:18a)$ 

# Resumo

Este relatório descreve o estágio supervisionado com carga horária de 660h realizado pela discente Darlanny Silva Diniz na Coteminas S/A em Campina Grande - PB, sob supervisão do engenheiro Arthur Torres Paiva e orientação do professor Ronimack Trajano de Souza. No qual, descreve-se as principais atividades desenvolvidas, dificuldades encontradas e a importância dos conhecimentos adquiridos durante a graduação para o estágio. As principais atividades realizadas foram o desenvolvimento de um projeto otimizado para adequação do sistema elétrico aos critérios presentes nos módulos de procedimentos de rede do ONS para consumidor livre, e diversos acompanhamentos em manutenções elétricas na fábrica.

Palavras-chaves: Coteminas S/A, Procedimentos de Rede, Manutenção Elétrica.

# Abstract

This report describes the supervised internship with a 660-hour workload carried out by student Darlanny Silva Diniz at Coteminas S / A in Campina Grande - PB, under the supervision of engineer Arthur Torres Paiva and guidance from professor Ronimack Trajano de Souza. In which, the main activities developed, difficulties encountered and the importance of the knowledge acquired during graduation for the internship are described. The main activities carried out were the development of an optimized project to adapt the electrical system to the criteria present in the ONS grid procedure modules for free consumers, and various follow-ups in electrical maintenance at the factory.

Key-words: Coteminas S/A, Grid Procedure, Electrical Maintenance.

# Lista de ilustrações

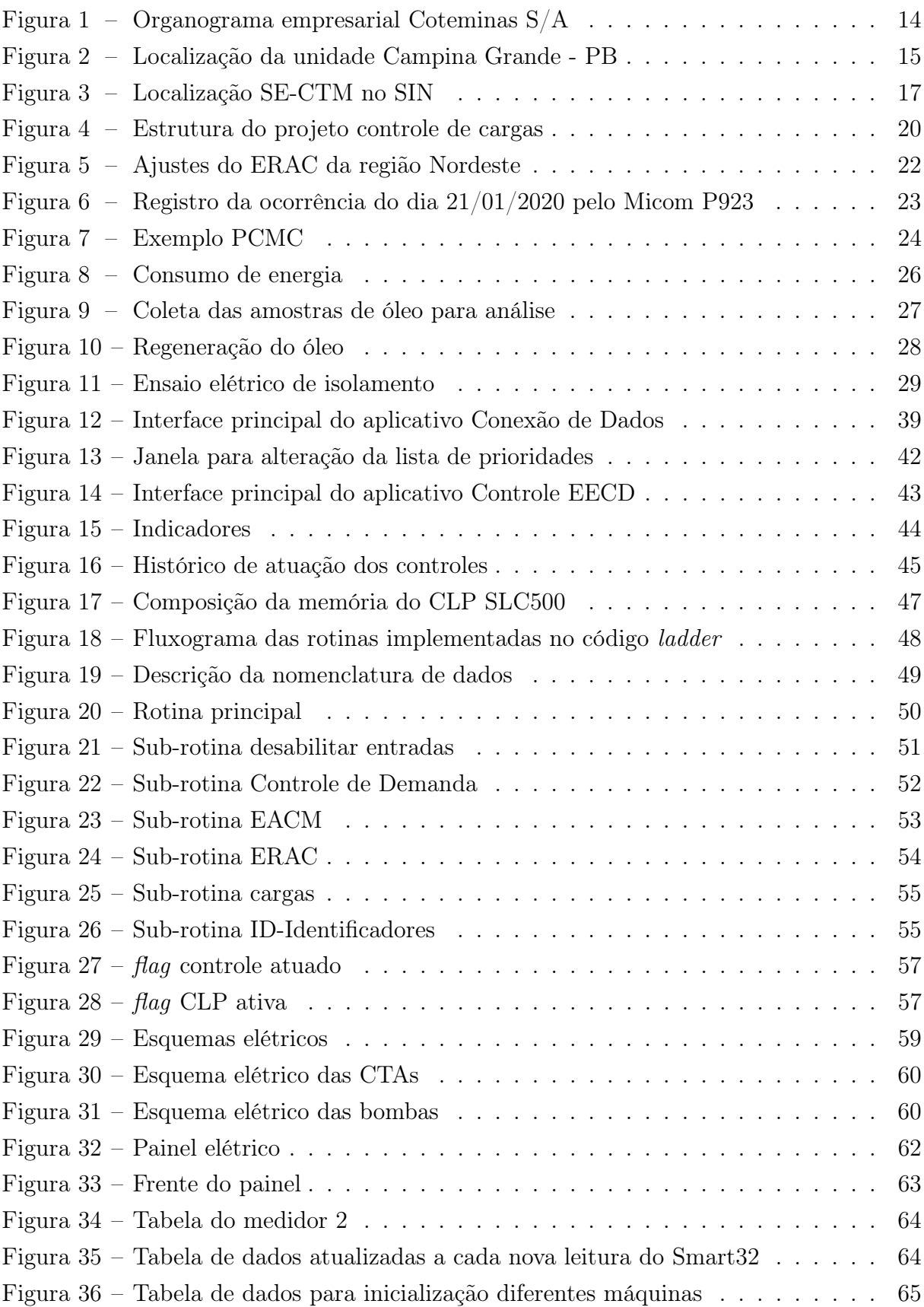

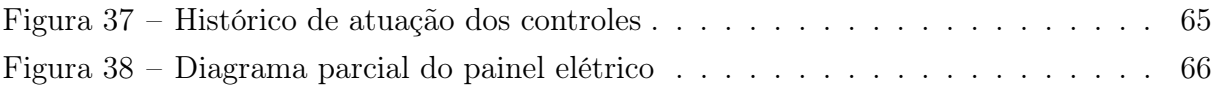

# Lista de tabelas

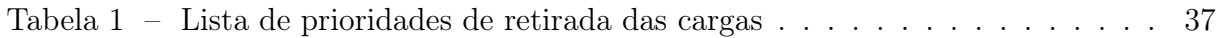

# Lista de abreviaturas e siglas

- ANEEL Agência Nacional de Energia Elétrica
- CHESF A Companhia Hidrelétrica do São Francisco SE subestação de energia
- CLP Controlador Lógico Programável
- EPE Empresa de Pesquisa Energética
- ERAC Esquema Regional de Alívio de Carga por Subfrequência
- EACM Esquema de Alívio de Carga Manual
- IEC International Electrotechnical Commission
- ONS Operador Nacional do Sistema Elétrico
- PCMC Plano de Corte Manual de Carga
- POP Procedimento Operacional Padrão
- SIN Sistema Interligado Nacional
- SE Subestação de Energia
- TEEE Tópicos Especiais em Engenharia Elétrica

# Sumário

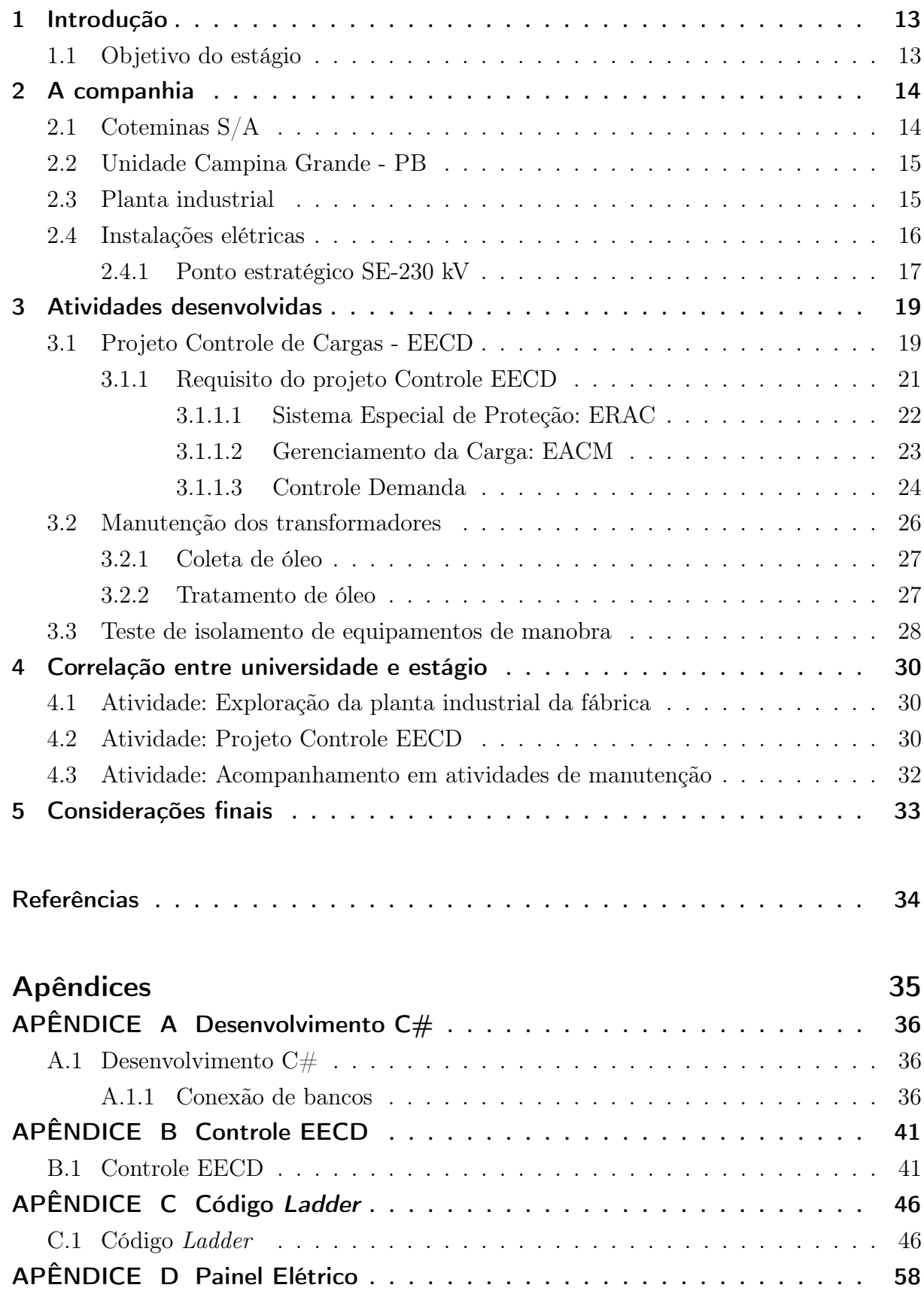

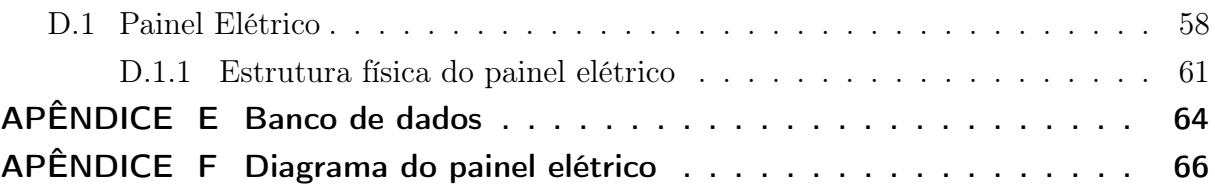

# 1 Introdução

Este trabalho consiste em descrever o estágio supervisionado por Darlanny Silva Diniz na Companhia de Tecidos Norte de Minas, Coteminas S/A, realizado no período de 17 de outubro de 2019 a 21 de fevereiro de 2020, totalizando uma carga horária de 712 horas. O estágio foi realizado sob a supervisão do engenheiro Arthur Torres Paiva e orientação do professor Ronimack Trajano de Souza e tem como finalidade de contribuir para consolidação dos conhecimentos adquiridos nas disciplinas durante a graduação, bem como assimilar novos conhecimentos e técnicas no desenvolvimento de atividades de engenharia elétrica e correlatas, sendo assim, um requisito obrigatório para a conclusão de curso. Além disso, permite a integração do aluno junto a uma companhia de ampla corporação industrial, possibilitando a aplicação dos conhecimentos acadêmicos na realidade de um profissional de engenharia. Assim, as atividades desenvolvidas consistiu em:

- Acompanhar equipes responsáveis por realizar as inspeções periódicas e as manutenções preventivas e corretivas, dentro da fábrica;
- Auxiliar na elaboração de descritivos técnicos, diagramas elétricos e projetos de instalações elétricas em geral;
- Auxiliar na implantação de melhorias contínuas e novos projetos na área de eficiência energética, inovação e Indústria 4.0 (automações e sensoriamentos);
- Auxiliar na elaboração de metodologias de acompanhamento de consumo de energia elétrica, visando a melhoria contínua e o aperfeiçoamento dos métodos de controle;
- Desenvolvimento de projeto de controle de cargas mediante aos requisitos dos módulo de Procedimento de Rede do Operador Nacional do Sistema Elétrico (ONS), como consumidor livre.

### 1.1 Objetivo do estágio

O objetivo preponderante deste estágio é a inserção do aluno ao mercado de trabalho, que inclui o desenvolvimento de habilidades fundamentais a sua formação, a ampliação da bagagem de conhecimento voltado à engenharia, devido principalmente ao contado direto com profissionais experientes na área. Além disso, destaca-se a formação da percepção dos limites de projeto que estão além dos fundamentos físicos, pois também se faz presente, as boas práticas, segurança, análise técnico-econômica da aplicação do projeto, duração de implantação e exigências não de engenharia, mas de gestão administrativa.

# 2 A companhia

Nesta seção serão abordados algumas informações sobre a história, espaço da empresa no mercado e estrutura física, a qual o estágio foi realizado.

### 2.1 Coteminas S/A

A Companhia Tecidos Norte de Minas (Coteminas) é composta por empresas do ramo têxtil, energia, participação do capital de outras empresas e também adquire títulos negociáveis no mercado de capitais. A produção e comercialização de produtos desde do setor de fios, tecidos, peças de mesa, banho e vestuário, presentes na importação e exportação, detém aproximadamente 20% do espaço de consumo algodão no país, no qual as ações são negociadas na BM&FBOVESPA S.A. (COTEMINAS S/A, 2009).

Sediada a primeira fábrica em Monte Claros - MG no ano de 1967 por José Alencar e Luiz de Paula, hoje totaliza-se mais de 20 fábricas nos estados da Paraíba, Rio Grande do Norte, e Santa Catarina, além de operações na Argentina, Canadá e nos EUA. O grupo Coteminas possui a aquisição das marcas Santista, Artex, Arco-Íris, Casa Moysés, Fantasia, M Martan, Palette, Wabasso, Texmade, Springs Home, dentre outras, as quais compõem líderes de marcado de diversos países. O organograma empresarial do Companhia é apresentado na figura 1.

Figura 1 – Organograma empresarial Coteminas S/A.

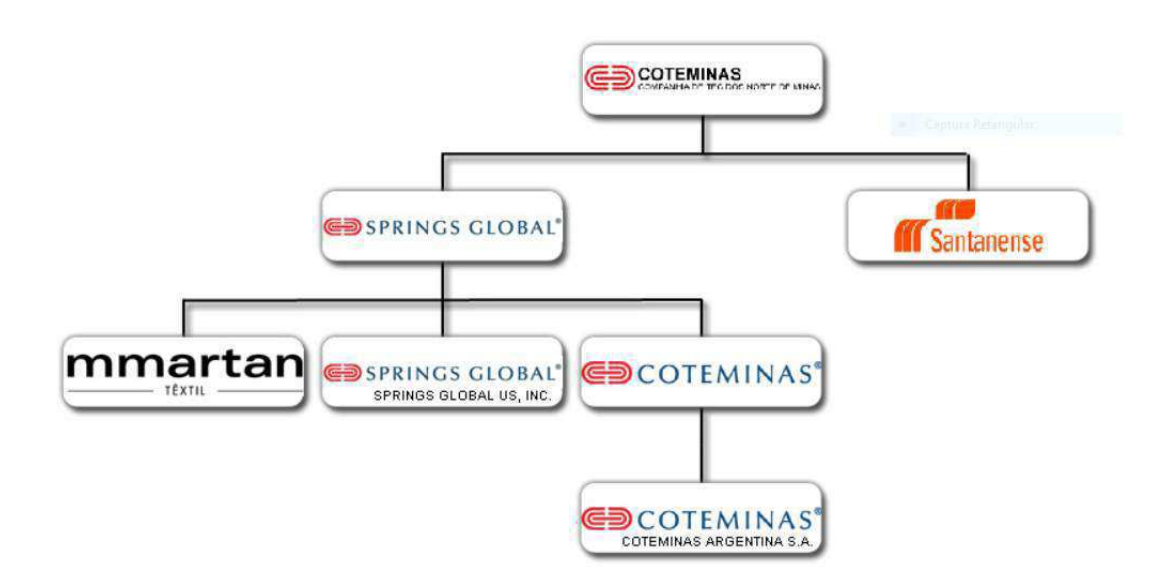

Fonte: (Coteminas S/A, 2009).

## 2.2 Unidade Campina Grande - PB

A unidade fabril de Campina Grande, inaugurada em 1997 está localizada na BR-230 no distrito industrial do Ligeiro com uma área aproximada de 700 m². Constitui-se por dois centros de produção, Embratex e Wentex, os quais produzem fios apropriados para confecção de tecidos, tais fios são destinados tanto para demanda interna da própria Coteminas S/A (produzida na Embratex), como venda comercial (produzida na Wentex). Na figura 2 contém a posição geográfica da unidade na cidade de Campina Grande - PB.

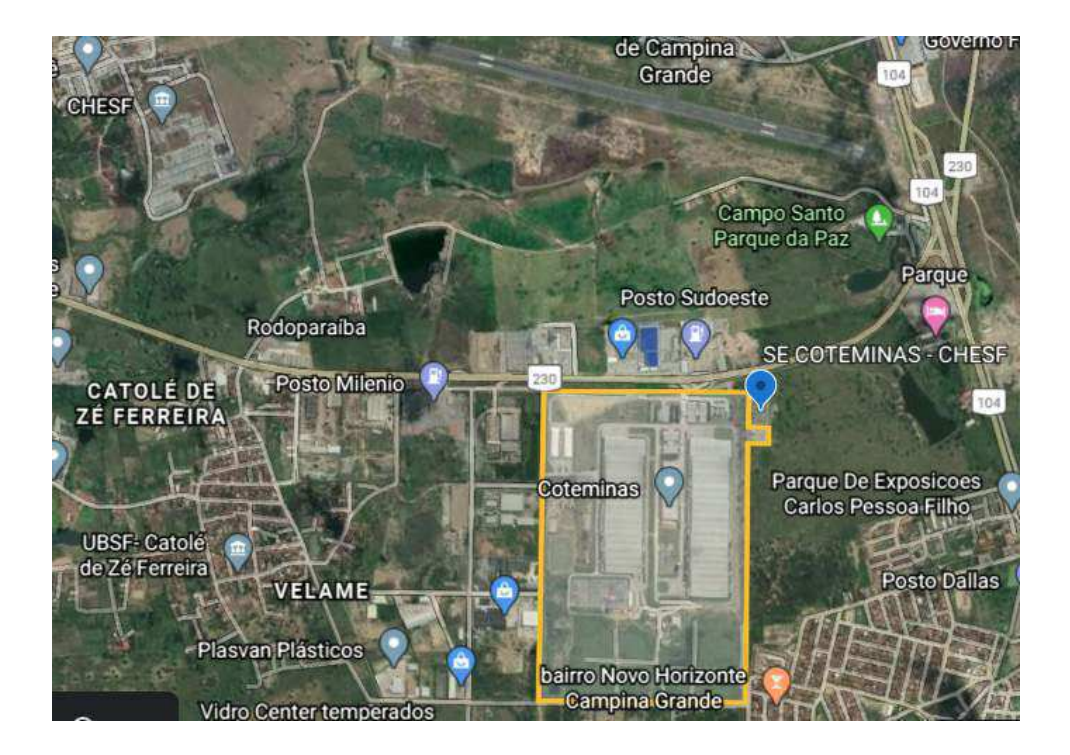

Figura 2 – Localização da unidade Campina Grande - PB

Fonte: (GOOGLE EARTH, 2020?).

A Coteminas totaliza mais de 10 unidades de produção fabril instaladas no Brasil, apenas os centros Embratex e Wentex presentes na unidade Campina Grande tem como fim a produção sem interrupção, sendo assim, opera em 24 horas todos os dias. Isso requer a continuidade de fornecimento de energia, de materiais e colaboradores. Sob ponto de vista da estrutura elétrica, requer reforço e complexidade nos sistemas para inibir o máximo de falhas nos alimentadores das cargas.

## 2.3 Planta industrial

A fábrica de Campina Grande realiza apenas a produção de fiação que são compostas tanto por algodão, poliéster ou combinação dessas, essa é a primeira etapa da entrada da matéria-prima. Essa produção é dada por uma estrutura física constituídas por duas

unidades: Embratex e Wentex, ambas na produção de fios. No entanto, a Embratex produz para consumo interno da companhia, no qual os fios são transportados para outras unidades que realizam o processo da tecelagem, etapa subsequente ao processo concernente de criação do tecido, já a Wentex produz para comercialização e torna sua produção mais sensível a necessidade do mercado.

### 2.4 Instalações elétricas

No ambiente da fábrica existem duas principais subestações para atender a demanda, a subestação de 69 kV/13.8 kV, atualmente desativada, com capacidade de 30 MVA, atendida pela concessionária Energisa Borborema. E a outra subestação mais moderna de 230 kV/13.8 kV com capacidade de até 84 MVA ligada à rede básica e atualmente ativada. Além dessas subestações, estão distribuídas na fábrica, mais precisamente próximas aos centros de cargas, ou seja, no setor de produção e de utilidades, as subestações secundárias. São totalizadas 12 subestações secundárias de 13.8 kV/ 380 V, 13.8 kV/4.16 kV ou de outras tensões de baixa, nas quais são padronizadas para atender determinados grupos de cargas próximas a sua localização.

Outro local importante para o pleno funcionamento no fluxo de energia, é a Sala Elétrica, nela encontram-se os controles de proteção especiais, ERAC, EACM e o controle de demanda, como também, os cubículos responsáveis em realizar o desligamento das subestações secundárias, os bancos de capacitores com porte de 3,6 MVar, bancos de baterias e os retificadores.

Em toda a fábrica é totalizado 42 transformadores além dos reservas, dentre eles 36 transformadores à óleo e 6 transformadores à seco, que são monitorados pelas equipes de manutenção elétrica preventiva de acordo com o plano de manutenção que podem ser semanalmente, trimestralmente e anual. É comum na fábrica o encontro de diversos painéis elétricos, que possuem o controle de proteção das cargas, além de específicos painéis vinculados aos comandos das máquinas. Portanto, é feito anualmente, o desligamento total das cargas para limpeza e reparo desses painéis.

O consumo de energia da fábrica é consideravelmente alto, podendo operar em carga máxima de até 22 MW, casos frequentemente registrados no passado. Portanto, tornar-se consumidor livre possibilita uma flexibilidade nos custos por energia, pois dependendo da modalidade de contratos e do comportamento da matriz energética, pode-se ter uma redução do custo em relação ao consumidor cativo, e assim maximizar o lucro por produção. Dessa forma, a unidade de Campina Grande possui uma subestação de 230 kV conectada à rede básica, no qual possibilita não só a compra de energia, como a própria venda em situações, por exemplo, em que o preço do fio está abaixo da referencial de lucro desejado ou o custo de energia subiu consideravelmente. Assim, os lucros oriundos

pela venda de energia podem ser uma solução em situações de até falta de matéria-prima na fábrica ou problemas internos da estrutura das máquinas, o que poderá torna mais flexível e resistente diante de possíveis períodos de crise no país.

#### 2.4.1 Ponto estratégico SE-230 kV

No intuito da mudança de modalidade para consumidor livre, a subestação da Coteminas (CTM) permitiu o acesso à rede básica e concedida para A Companhia Hidrelétrica do São Francisco (CHESF), pelo fato da mesma estar habilitada em fornecer serviços no Sistema Interligado Nacional (SIN). A SE interligada à rede básica possui acesso a duas linhas de transmissão em seu ponto de conexão, conforme o mapa do sistema elétrico brasileiro com empreendimentos existentes e planejados até 2027 na figura 3.

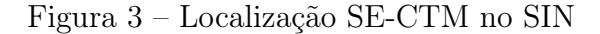

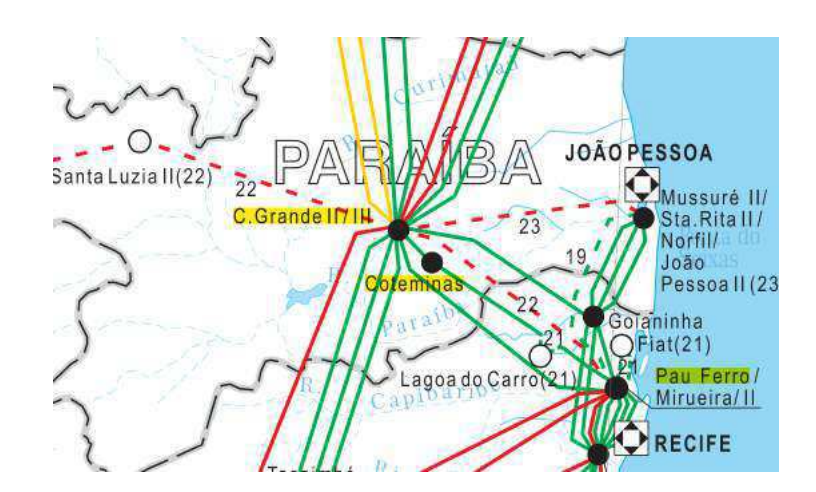

Fonte: (ELETROBRÁS, 2017).

As duas linhas são de 230 kV, na qual a linha LT C.GRANDE II / COTEMINAS interliga à subestação C.GRANDE II (capacidade de 650 MW) e segunda linha LT PAU FERRO / COTEMINAS interliga à subestação PAU FERRO (capacidade de 1800 MW), ambas operadas pela CHESF. Para garantir as varias interconexões entre PAU FERRO, C.GRANDE II e CTM, a subestação CTM possui uma configuração de barramento duplo com uma principal e de transferência a 4 chaves. De acordo com Souza (1997), esse arranjo de subestação permite:

- Flexibilidade operacional, por permitir que os alimentadores possam ser ligados em uma das barras;
- A saída de qualquer disjuntor para manutenção não provoca prejuízo para o sistema;
- Alta confiabilidade;
- Esquema relativamente caro pelo reforço de equipamentos;
- A possibilidade da perda de metade dos circuitos com a ocorrência no defeito do disjuntor, caso os circuitos não estejam conectados a ambas as barras.

Dessa forma, permite que haja a interligação C.GRANDE II/PAU FERROS sem conexão com a Coteminas, como também a Coteminas pode receber despacho de potência por qualquer um dos alimentadores, aumentando o grau de confiabilidade para a fábrica. Além disso, na ocorrência de manutenção de alguns equipamentos, há a continuidade de serviço devido a composição de 4 chaves e pelo próprio arranjo da subestação. Porém todo controle dessa subestação pertence ao pátio CHESF, enquanto no pátio Coteminas existem dois transformadores de 42 MW e a presença de alguns para-raios para a proteção, nos quais se conectam entre si em um barramento destinado a carga da fábrica, após o transformador há a presença de disjuntores que podem ser atuados de acordo com a necessidade de desligamento interno.

# 3 Atividades desenvolvidas

Neste capítulo é descrito as principais atividades realizadas durante o estágio.

## 3.1 Projeto Controle de Cargas - EECD

Este projeto de Controle de Cargas - EECD foi destinado a unidade da Coteminas S/A localizada em Campina Grande – PB, para atender a necessidade de desligamento de cargas específicas quando submetido a atuação do Esquema Regional de Alívio de Carga por Subfrequência (ERAC), Esquema de Alívio de Carga Manual (EACM) e o controle de demanda interno para regulação de consumo da fábrica de uma das cargas. Para esse fim, o projeto teve como articulação da estrutura apresentada na Figura 4.

Para a concretização do projeto, foram realizados inicialmente estudos de alguns submódulos contidos nos Procedimentos de Rede do ONS, tais quais o submódulo 11.4 e 10.21 que tratam sobre específicas adequações e procedimentos do consumidor livre referente ao SIN, mencionados na seção 3.1.1 e também, o funcionamento do controle de demanda e relé de frequência instalados na fábrica. Posteriormente, houve a necessidade de compreender os esquemas de alimentação das cargas inclusas na lista de delisgamento do Controle EECD dentro da fábrica e identificar a forma e os pontos de comandos para o desligamento. Dessa forma, foi analisado os esquemas dos chiller, compressor, bombas, Central de Tratamento de Água (CTA), e dos cubículos de média tensão (apêndice D).

Após estudos e análises, foi realizada a implementação do código ladder no CLP, como também a determinação de suas entradas e saídas, tal código consistiu no conjunto de sub-rotinas e descritas no apêndice C. Além da implementação do código em ladder, houve a necessidade de desenvolver softwares capazes de comunicar com a CLP e computadores, sua função é determinar as cargas em operação que devem ser retiradas para atender a redução de consumo de energia elétrica requisitada pelo nível do controle, outro recurso é a transferência dos dados dos multimedidores ao banco de dados hospedado no servidor principal da fábrica. Assim, os softwares Conexão de Bancos e Controle EECD foram desenvolvidos, e seu funcionamento está descrito no apêndice A.

Por fim, a construção do painel elétrico que envolve a atuação dos comandos oriundos dos softwares, CLP e os conjuntos de relés de estados sólido responsáveis em comandar o desligamento das cargas foi realizado com apoio da equipe de manutenção elétrica com base do projeto desenvolvido em diagrama elétrico.

Em resumo, com base da figura 4, é possível compreender o funcionamento básico do projeto, no qual é iniciado com as medições sobre o consumo de energia elétrica das

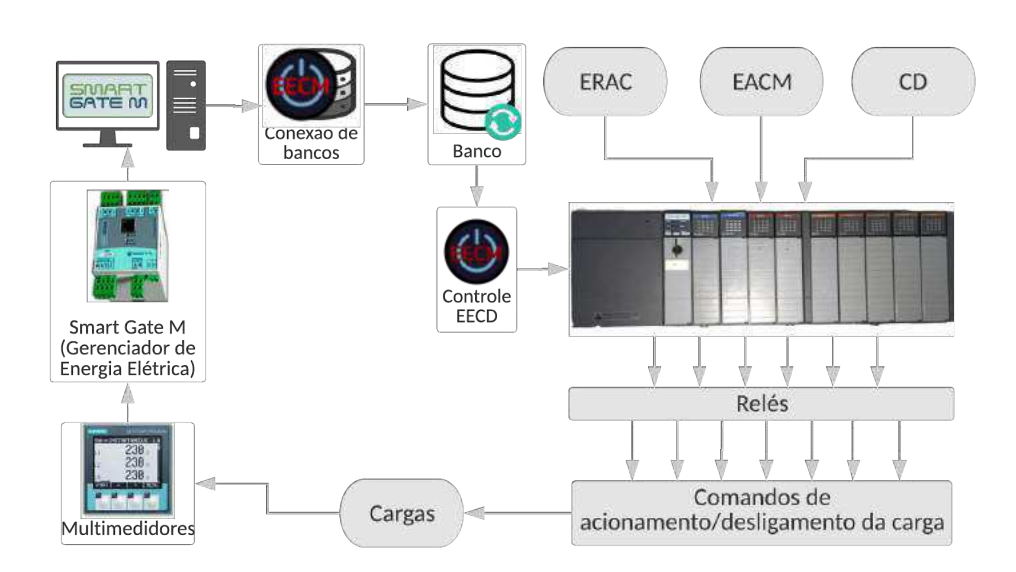

Figura 4 – Estrutura do projeto controle de cargas

Fonte: Autoria Própria.

cargas, coletadas por multimedidores localizados junto às cargas. Posteriormente, os dados coletados nos multimedidores são enviados a quatro gerenciadores de energia elétrica instalados na sala elétrica. Os dados armazenados nos gerenciadores de energia elétrica são então enviados a um computador que possui o software responsável em interpretar os dados e armazená-los em arquivos cuja extensão é: .db. Tais arquivos são lidos pelo aplicativo "Conexão de bancos" que os enviam ao banco de dados principal com base da atualização do software Smart32 aos arquivos .db. Essas informações são cruciais para a determinação do desligamento das cargas de acordo com a ordem dos controles, que será explicado na seção do apêndice B.1.

Logo, o aplicativo "Controle EECD" escreve nas variáveis determinantes do Controlador Lógico Programável (CLP) quando há a ocorrência de modificações, ou seja, alteração do consumo de cargas, lista de prioridades, e potência totalizada da fábrica. Nas portas físicas analógicas do CLP, recebidos os sinais referentes aos controles ERAC, EACM e CD, estando estas entradas ativadas, o CLP deve iniciar a sequência de desligamento das cargas, conforme a ordem de prioridades estabelecida pela Coteminas. Além dos controles, botões de liberação de saídas, e desabilitação de entradas estão inclusas nas portas físicas do painel elétrico e descritas na seção do apêndice D.1. A carga por sua vez é monitorada, e assim, pode-se validar o sucesso ou não de sua retirada quando solicitada.

#### 3.1.1 Requisito do projeto Controle EECD

No Brasil, o Sistema Interligado Nacional (SIN) engloba a geração, transmissão e distribuição de todo território nacional como também de alguns países como Argentina e Paraguai para intercâmbio de energia. Apenas poucas unidades isoladas no país, mais especificamente na região Norte, não são interligadas. Essa interligação provoca enormes vantagens, como o atendimento às cargas em locais onde não há a possibilidade de geração eficiente, a flexibilidade na geração, como por exemplo a alternância de períodos com maior inserção de potência proveniente de fonte solar e eólica, o suprimento às cargas por diversos "caminhos" na ocorrência de abertura de linhas ou desligamentos de geradores e a possibilidade de manutenção sem comprometimento da continuidade do sistema. No entanto, uma vez ocorrido alguma contingência no SIN, pode desencadear blackouts e apagões, podendo persistir durante algumas horas até o religamento e estabilidade do sistema, pois uma contingência poderá realizar dentro do sistema um efeito cascata sobre o acionamento das proteções e assim a interrupção de energia aos consumidores.

Dessa forma, reforços de proteção, regulamentos operativos, procedimentos de rede, alguns agentes dedicados ao SIN – órgão responsável pela coordenação e controle da operação das instalações de geração e transmissão de energia elétrica do SIN, no caso, o Operador Nacional do Sistema Elétrico (ONS), órgão regulamentador, ou seja, a Agência Nacional de Energia Elétrica (ANEEL), e estudos voltados para a garantia da estabilidade do sistema no futuro, atualmente executado pela Empresa de Pesquisa Energética (EPE) – são indispensáveis para o pleno funcionamento do SIN. Assim, qualquer agente que estiver interligado ao SIN ou rede básica, deverá estar submetido a esses critérios.

Dentre esses critérios, no Módulo 11 - Procedimento de Redes do ONS contém o submódulo 11.4 - Sistemas Especiais de Proteção que estabelece as diretrizes básicas para a definição de projetos básicos dos sistemas especiais de proteção, os quais devem ser atendidos por todos os agente envolvidos no SIN, em especial há um sistema específico de cortes de carga, denominado de Esquema Regional de Alívio de Carga (ERAC), no qual atua-se os cortes mediante a taxa de variação de frequência e/ou subfrequência fora da margem operativa.

Para os agente envolvidos, é requerido anualmente pelo ONS o Plano de Corte Manual de Carga (PCMC) que permite o gerenciamento de cargas em tempo real em situações de perturbações ou incidência de instabilidade no sistema, ocorrido pela falta de capacidade do sistema em atender a carga ou um desbalanceamento de geração/carga que resulta em problemas como afundamento de tensão, variações da frequência, requerendo assim, cortes manuais programados para o restabelecimento da estabilidade do sistema ou manutenibilidade em condições operativas do SIN com segurança.

O principal objetivo dos consumidores livres e em especial a Coteminas S/A é a redução do custo de energia. Portanto, comprar a quantidade de energia ideal, como também no período de ponto ótimo de compra deve ser a metodologia adotada para esse fim. E para manter-se de acordo com a demanda contratada, a unidade Campina Grande - PB da Coteminas S/A adota um controle de demanda interno.

#### 3.1.1.1 Sistema Especial de Proteção: ERAC

O Esquema de Alívio de Cargas (ERAC) é um Sistema Especial de Proteção (SEP) que consiste no corte de cargas para o controle de frequência do SIN, no qual os desligamentos acontecem pelos próprios agentes conforme o Manual de Procedimentos da Operação (MPO) dos procedimentos de rede presente no submódulo 10.21. Portanto, os critérios do ERAC por subfrequência são:

- a. Sistema especial de proteção permanentemente ligado;
- b. Desligamentos automáticos de cargas de acordo com a presença de subfrequência inferiores aos valores pré-estabelecidos;
- c. Corte das cargas devem ser realizados através de relés que permitam a leitura da taxa de variação da frequência no tempo  $(\Delta f/\Delta t)$  e frequência absoluta;
- d. Tempo máximo para abertura dos disjuntos das cargas é 150 milissegundos após a variação de frequência.

De acordo com o MPO, cada região possui um corte distinto associado a taxa da frequência ou frequência absoluta, referente ao Nordeste está descrito na figura 5.

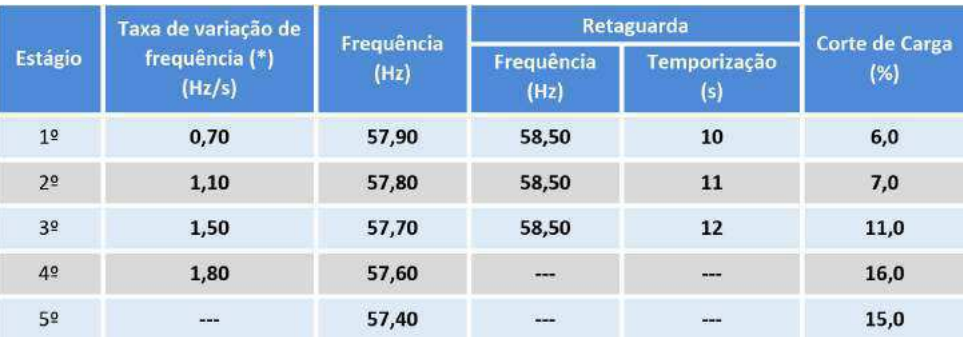

Figura 5 – Ajustes do ERAC da região Nordeste

Desse modo, a Coteminas S/A possui dois relés de proteção da Areva, modelo Micom P923 que fazem a leitura de frequência da rede. No dia 21 de janeiro do presente ano, a LT 500 kV Açu III/João Câmara III, no Rio Grande do Norte, sofreu uma contingência causada pela queda de 8 torres. Esse evento provocou intensas variações de frequência

Fonte: ONS, 2019.

na rede, de modo que o ERAC atingiu o estágio máximo de corte, o 5º estágio, no qual pode-se observar as variações de frequência registradas no histórico dos relés de proteção na figura 6.

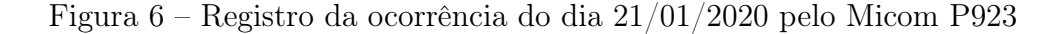

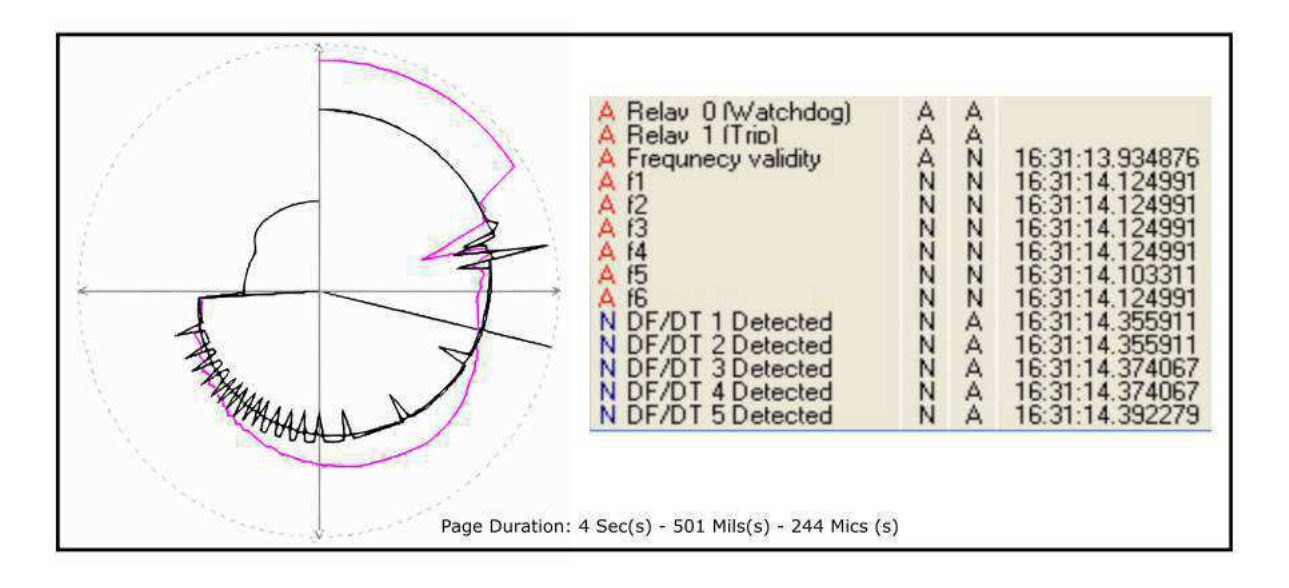

Fonte: Arquivo Coteminas com adaptações.

Quanto ao religamento das cargas da fábrica após o evento, só poderá ser realizado segundo a ordem do Centro Regional de Operação do ONS, no caso Recife-PE, que mantém a comunicação via hotline com a sala de controle da subestação 230 kV e sala elétrica. Esse momento de religação ocorre apenas quando o sistema está estabilizado na frequência e tensões de seus valores nominais de operação por pelo menos 5 minutos.

#### 3.1.1.2 Gerenciamento da Carga: EACM

Mediante a dinâmica do sistema, medidas como gerenciamento de energia reduz os riscos de instabilidade do SIN, e a manutenibilidade da qualidade de energia. Para o gerenciamento de energia em tempo real, o ONS solicita aos agentes de distribuição e consumidores, cujas as instalações estejam conectadas à rede básica, elaborem e mantenham um PCMC, no qual deve-se constar as devidas cargas que atendam ao um corte de no mínimo 35% em patamares de 5%, de acordo com o submódulo Submódulo 10.10 do ONS, conforme exemplo da figura 7.

| Ponto de<br>Suprimento/Conjunto de<br><b>Pontos</b> | Descrição        | <b>Percentual</b> | <b>Patamares</b><br>(MW) | <b>Acumulado</b><br>(MW) | <b>Prioridade</b><br>de corte |
|-----------------------------------------------------|------------------|-------------------|--------------------------|--------------------------|-------------------------------|
|                                                     | DJ 09            | 3,89%             | 7,30                     | 7,30                     | 1 <sup>o</sup>                |
|                                                     | DJ 07            | 4,39%             | 8,23                     | 15,53                    | 2 <sup>o</sup>                |
|                                                     | DJ 06            | 4,96%             | 9,30                     | 24,83                    | 3 <sup>o</sup>                |
|                                                     | DJ 04            | 3,95%             | 7,40                     | 32,23                    | 4 <sup>o</sup>                |
| Barramento de 230 kV<br>da SE Almirante             | DJ <sub>21</sub> | 4,43%             | 8,30                     | 40,53                    | 5º                            |
| Carga total 187,56 MW<br>$35% = 65,65MW$            | $DJ$ $12$        | 2,88%             | 5,40                     | 45,93                    | 6 <sup>o</sup>                |
|                                                     | $DJ$ $16$        | 3,57%             | 6,70                     | 52,63                    | 79                            |
|                                                     | $DJ$ $22$        | 3,95%             | 7,40                     | 60,03                    | 8 <sup>o</sup>                |
|                                                     | DJ 08            | 3,15%             | 5,90                     | 65,93                    | 9º                            |
|                                                     | <b>Total</b>     | 35,15%            | 65,93                    |                          |                               |

Figura 7 – Exemplo PCMC

Fonte: (ONS, 2019).

Dessa forma,o PCMC possui alguns critérios descritos no MOP - Elaboração do Plano de Corte Manual de Carga no Sistema Interligado Nacional:

- O PCMC deve ser aplicável a todos os períodos de carga (leve, média e pesada);
- As cargas a serem desligadas pela atuação do ERAC e pelos Esquemas Regionais de Subtensão não devem fazer parte do PCMC, exceto quando liberado pelo ONS;
- Todos os anos deve ser atualizado, até o dia 28 do mês de fevereiro, o PCMC ao Centro de Operação do ONS com o qual se relaciona;
- Deve-se implantar procedimentos operacionais para a realização do corte em até 5 minutos a partir da solicitação.

A Coteminas optou em realizar o desligamento de acordo com uma lista de prioridade de desligamento com base das cargas menos prejudiciais ao funcionamento da fábrica.

#### 3.1.1.3 Controle Demanda

A Coteminas S/A caracteriza-se como consumidor livre, de acordo com o Decreto Nº 5.163 de 30 de JULHO de 2004, "o consumidor livre é aquele que, atendido em qualquer tensão, tenha exercido a opção de compra de energia elétrica, conforme as condições estabelecidas no art. 15 e no art.16 da Lei nº 9.074 de 7 de julho de 1995"(BRASIL, 2004).

Além disso, como a sua carga é maior que 3 MW, há a opção de compra por qualquer agente de fornecedor de energia elétrica, sendo assim, participante do Ambiente de Contratação Livre (ACL), que realiza as operações de venda e compra de energia elétrica em consonância com regras e procedimentos de comercialização específicos.

Portanto, mediante o proceder de contratação com os agentes de geração, a compra de energia deve ser o suficiente para garantir o pleno consumo da fábrica durante o período contratado, pois uma vez excedido e não possível de realizar uma boa revenda de energia, terá prejuízo quando a compra realizada. No entanto, quanto comprado insuficientemente, terá que recorrer ao Mercado de Curto Prazo (MCP), que apresenta, na maioria das vezes, valores bem maiores que comprados por contratação. Assim, uma forma de evitar a ultrapassagem da compra da energia contratual, a fábrica dispõe de um controle de demanda composto pelo gerenciador de energia da CCK Automação modelo 6700 que permite ler o medidor do consumo totalizado da fábrica e desligar as cargas conforme o crescimento de consumo, visto na Figura 8, a escolha da carga é calculado com base na taxa de crescimento do consumo, em que há a possibilidade de 8 slots de desligamento para cargas.

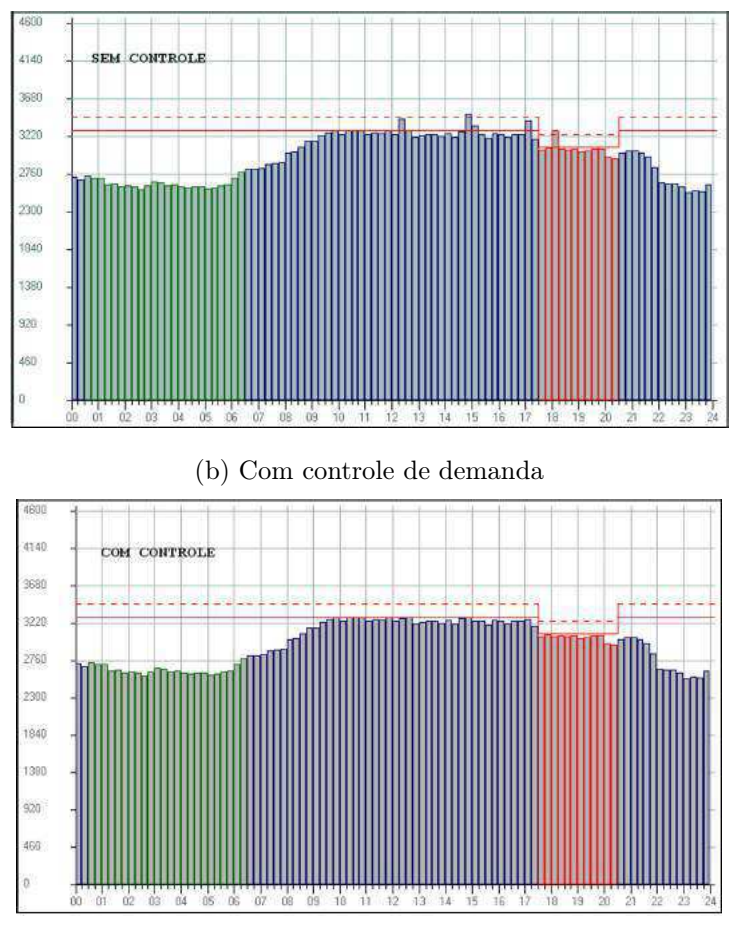

Figura 8 – Consumo de energia

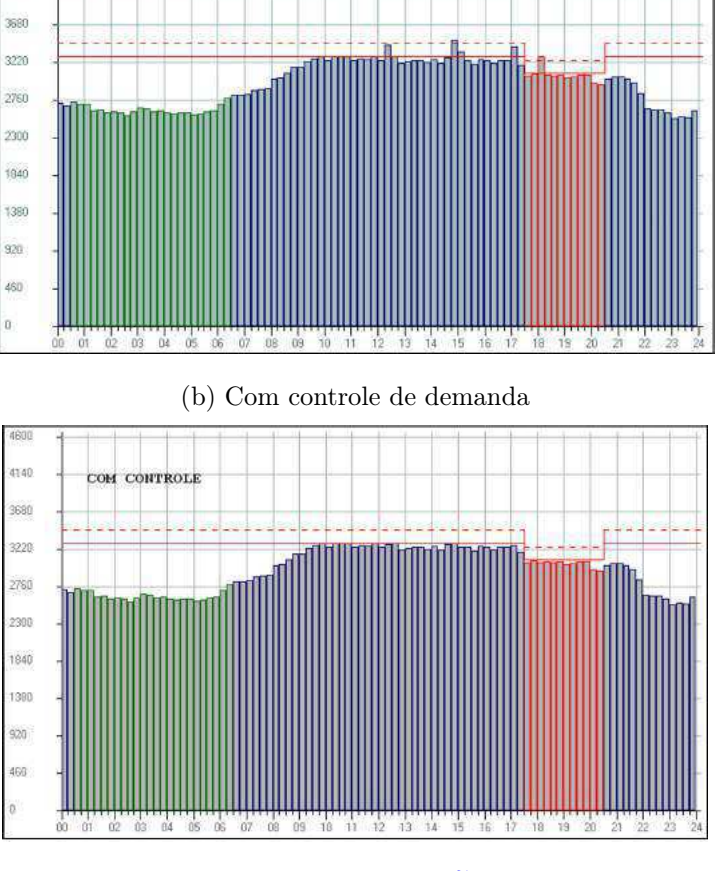

(a) Sem controle de demanda

Fonte: (CCK AUTOMAÇÃO, 2018?).

### 3.2 Manutenção dos transformadores

Nas subestações AC pode-se considerar que o transformador é o equipamento mais importante da subestação. Portanto, assim como para os demais equipamentos, as ações de manutenção são essenciais para proporcionar uma operação mais segura, bem como para alongar a vida útil do equipamento. Portanto, a manutenção preditiva, preventiva e corretiva são essenciais para garantir maior vida útil e o pleno funcionamento. Assim, os transformadores à seco são monitorados, por exemplo, por análise termográfica, e os transformadores de óleo são monitorados quanto aos níveis, qualidade de isolamento e temperatura do óleo, temperatura dos enrolamentos, inspeção visual, vazamentos, além de averiguação de parâmetros elétricos. Assim, dentre as atividades de manutenção, duas são realizadas anualmente, a coleta de óleo dos transformadores para análise e o tratamento do óleo quando os resultados indicarem contaminação do óleo, descritas adiante.

#### 3.2.1 Coleta de óleo

A coleta do óleo é uma manutenção preditiva realizada anualmente, figura 29, e tem como fim recolher amostras de cada transformador para análise físico-química, que permite determinar a capacidade de isolação e o estado de envelhecimento do óleo mineral. Por meio das amostras, são realizados ensaios, os quais determinam a rigidez dielétrica, cor, tensão interfacial, índice de neutralização, teor de água e densidade do óleo que são comparados aos valores pré-estabelecidos em normas.

#### Figura 9 – Coleta das amostras de óleo para análise

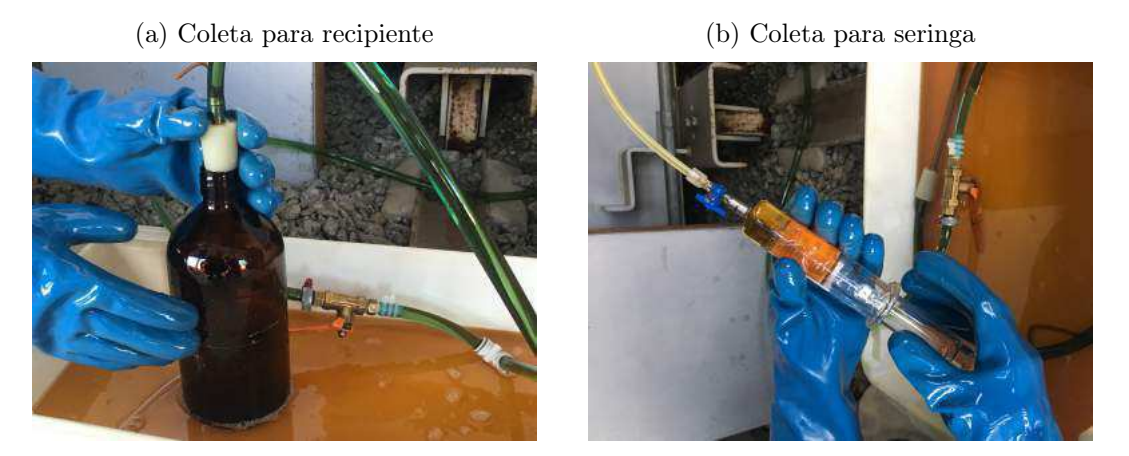

Fonte: Autoria Própria.

Existe um Procedimento Operacional Padrão (POP) para retirada do óleo sem causar danos aos operadores e ao equipamento, como também contaminação na composição do óleo que podem comprometer as análises. Resumidamente, o procedimento consiste no recolhimento de informações tais quais, cor da sílica, temperatura do óleo, temperatura ambiente e a umidade relativa do ar. No qual a umidade relativa do ar deve ser igual ou superior a 75%. Além disso, o óleo retirado deve ser recolhido por meio de uma mangueira em um recipiente de aproximadamente 1 litro e uma seringa, ambos esterilizados. O preenchimento da seringa deve ser feito sem o forçamento do êmbolo, apenas com a pressão fornecida pelo sistema, de modo a não ocasionar formação de bolhas de ar. Após o recolhimento das amostras de todos os transformadores são enviados pra o laboratório que realiza esse tipo de análise, e caso um resultado esteja extremamente incoerente com as análises anteriores do transformador,a análise em é refeita por outro laboratório.

#### 3.2.2 Tratamento de óleo

O tratamento de óleo é uma medida corretiva e só é realizada quando os resultados de análise do óleo do transformador indicam que há alguma contaminação no óleo. Esse procedimento é executado por terceirizadas contratadas e demoram em torno de 15 a 20 dias.

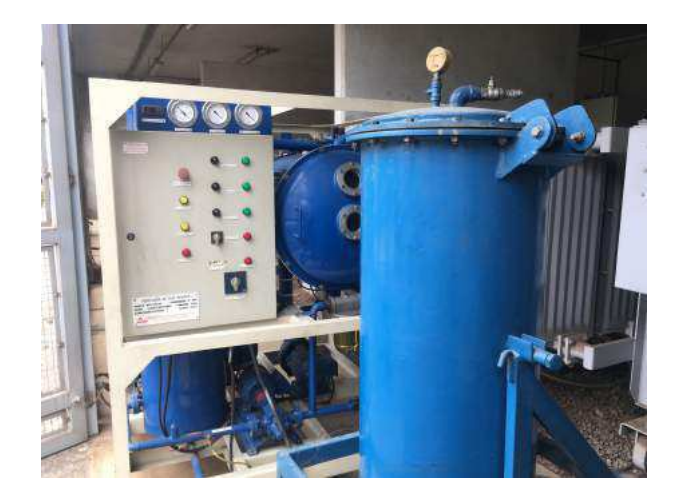

Figura 10 – Regeneração do óleo

Fonte: Autoria Própria.

Para o processo, parte do óleo fica armazenado em recipientes que tratam o fluido, visto que o procedimento ocorre com o transformador energizado, é acrescido inicialmente uma certa quantia de óleo para não provocar queda no nível do transformador. Em síntese, o processo consiste pelo aquecimento do óleo e algumas etapas de filtragem que retiram as impurezas e a redução do teor de água.

### 3.3 Teste de isolamento de equipamentos de manobra

Alguns equipamentos requerem ensaios periódicos e possuem uma etiqueta de rastreabilidade, conforme a NR 10. Por meio da etiqueta é possível obter informações necessárias ao controle de qualidade e validação dos ensaios. Portanto, anualmente devem ser realizados ensaios elétricos que analisem a caraterística isolante e a capacidade isolante dos equipamentos, tais quais, a luva isolante de borracha, bastão e vara de manobra isolante. O teste dos bastões consta na figura 11.

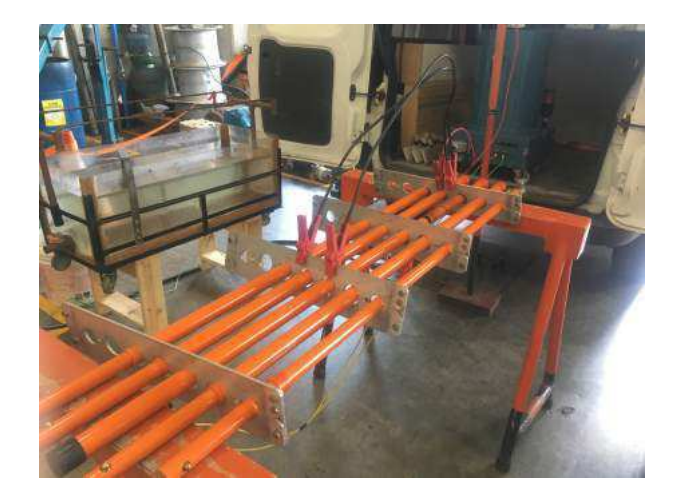

#### Figura 11 – Ensaio elétrico de isolamento

Fonte: Autoria Própria.

O ensaio compreende em par de polos com diferença de tensão de 100 kV alternada com frequência de 60 Hz aplicados nas placas metálicas que estão em contato com os batões. Caso o isolamento esteja bem comprometido, a própria fuga de corrente ocasiona a danificação no equipamento, no entanto é realizada uma medição de corrente de fuga durante o ensaio e caso ultrapasse a corrente permitida pela norma internacional que garante segurança ao uso do equipamento, ASTM International (2017), o equipamento é condenado, sendo impossibilitado de utilização, caso aprovado, é acrescido a validade de utilização para mais um ano.

# 4 Correlação entre universidade e estágio

Este capítulo apresentará as dificuldades encontradas e as contribuições dos conhecimentos adquiridos na graduação frente às atividades desenvolvidas durante o estágio.

### 4.1 Atividade: Exploração da planta industrial da fábrica

As primeiras semanas de estágio foram demandas por visitas em toda a fábrica, seguida por apresentações que possuíam a história e o regimento interno, além de cursos de primeiros socorros e segurança do trabalho. Assim, destaca-se as atividades:

- 1. Conhecimento do layout da fábrica;
- 2. Conhecimento do código de Ética e regimentos internos;
- 3. Organização dos setores e das atividades exercidas pela companhia;
- 4. Visitação em todas as áreas da fábrica, subestações, canais, produção, salas de manutenção, administração;
- 5. Processo de fabricação da fiação;
- 6. História da Coteminas S/A.

Além da grande extensão física da fábrica, há um conjunto de áreas distintas que a compõe, e portanto, torna-se complexo o entendimento de todo o seu funcionamento. Tanto que, sob o campo de Engenharia Elétrica, é possível encontrar áreas de eletrônica, telecomunicação, automação e sistemas de potência. As principais disciplinas que ajudaram a compreender as instalações da fábrica foram Laboratório de Instalações Elétricas, Laboratório de Máquinas Elétricas, e Equipamentos Elétricos, em especial as visitas técnicas em subestações e usinas hidrelétricas promovidas pelos docentes das disciplinas de Geração de Energia Elétrica e Equipamentos Elétricos.

## 4.2 Atividade: Projeto Controle EECD

O desenvolvimento desse projeto demandou conhecimento de diversas áreas da engenharia elétrica, dentre as principais tarefas foram:

- 1. Compreensão da problematização do projeto;
- 2. Desenvolvimento da lógica de controle no CLP;
- 3. Programação em ladder ;
- 4. Entendimento dos diagramas elétricos da fábrica, especificamente nos comandos responsáveis em realizar o desligamento das cargas;
- 5. Localização dos pontos de acesso aos comandos na Sala Elétrica<sup>1</sup> da fábrica;
- 6. Programação em C#;
- 7. Acesso e gerenciamento ao banco de dados MySQL;
- 8. Criação dos layouts no AutoCAD® do painel e esquemas elétricos;
- 9. Construção do painel elétrico;

As disciplinas de Instalações Elétricas, Sistemas de Potência, Circuitos Elétricos e Equipamentos Elétricos foram triviais para a compreensão dos esquemas elétricos da fábrica, assim como as atividades descritas nos itens 4 e 8. No entanto, a falta de conhecimento em diagramas representativos de alguns equipamentos elétricos, assim como a não exposição durante o curso, dificultaram o entendimento dos circuitos de comando e força da fábrica, mas não impediram a compreensão, pois as dúvidas foram sanados mediantes aos profissionais da fábrica. Quanto a programação em ladder, o Tópico Especial em Engenharia Elétrica Sistemas Elétricos Industriais foi essencial para dar início a essa atividade, uma vez que, fora essa ocasião, não existiu nenhum contato com a linguagem ladder durante toda a graduação. Ademais, a disciplina de Circuitos Lógicos foi fundamental para o desenvolvimento lógico do código.

As atividades 5 e 6 foram as que apresentaram maior grau de dificuldade para serem desenvolvidas, pois na graduação não existe uma disciplina que aborde a utilização da linguagem C#, e a utilização de banco de dados é pouco visto na disciplina Técnicas de Programação. Como resultado, foi aplicado maior dedicação para essa prática, no entanto foi possível realizar com a base proporcionada nos conhecimentos da linguagem C++.

Toda atividade realizada no domínio do AutoCAD® foram facilmente realizadas, uma vez que fora visto em Expressão Gráfica, disciplinas como, Instalações Elétricas, Sistemas Elétricos Industriais (TEEE) e Distribuição de Energia Elétrica foram exaustivamente aplicadas nos desenvolvimentos de projetos.

Quanto a compreensão do desenvolvimento do sistema de controle de cargas, compreender o funcionamento do sistema elétrico de potência foi fundamental para o entendimento dos submódulos do ONS, assim destaca-se as disciplinas de Sistemas de Potência, Operação e Controle de Sistemas Elétricos, Análise de Sistemas Elétricos e Proteção de Sistemas Elétricos.

<sup>1</sup> Ambiente cujo possui os cubículos elétricos de média tensão, controle de energização das subestações secundárias, banco de capacitores, subestação de média tensão, banco de bateiras, painéis de controle e monitorização de cargas.

### 4.3 Atividade: Acompanhamento em atividades de manutenção

Em geral, boa parte das operações do setor de engenharia elétrica é composto por manutenção preditiva, preventiva e corretiva. Há também, forte destaque na preservação de uma boa condição de operação nas máquinas. Dessa forma, dentre os principais acompanhamentos são:

- 1. Coleta de óleo dos transformadores;
- 2. Troca de sílica;
- 3. Tratamento do óleo dos transformadores;
- 4. Desligamento e Religamento do sistema elétrico total da fábrica;

As atividades 1, 2 e 3 remetem às disciplinas de Materiais Elétricos e Equipamentos Elétricos, que corroboraram para a compreensão e justificativa dessas práticas. Enquanto a atividade 4 remete a evento esporádico na fábrica, que ocorre apenas em manutenção preventiva nos cubículos de média tensão e ocorrências de instabilidade no SIN e as disciplinas de Sistemas Elétricos, Operação e Controle de Sistemas Elétricos, Análise de Sistemas Elétricos e Proteção de Sistemas Elétricos fizeram compreender melhor a dinâmica do sistema de potência, no tocante contingências, e alguns aspectos, tais quais, afundamento de tensão e variação de frequência na rede.

# 5 Considerações finais

A experiência do estágio acarretou em fortes contribuições na formação quanto profissional de Engenharia Elétrica por presenciar projetos concretos de engenharia e rotinas de profissionais da área, além de promover o crescimento pessoal pela percepção de uma vivência em uma indústria desse porte. A aplicação do conhecimento oriundo da universidade ao campo prático permitiu uma vivência complementar, não possível apenas dentro da universidade.

Além disso, o referido estágio realizado na companhia Coteminas S/A resultou na aquisição de experiências ricas e diversificadas no tocante ao setor industrial em toda sua concepção, mediante as aprendizagens por profissionais da área na sanação de dúvidas.

A execução de atividades, em especial, o desenvolvimento de projeto para solução de um problema da fábrica com alto grau de importância, posto que em caso de falha, a companhia estará sujeita a altas multas, além do envolvimento do próprio nome da companhia e custo de desenvolvimento do projeto na ordem de centenas de milhares de reais, portanto, foi uma vivência jamais realizada. Esse fato contribuiu no conhecimento do real papel de um engenheiro eletricista, como também, na gestão de projeto e no desenvolvimento de competências como, proatividade, relacionamento interpessoal, organização, visão sistêmica, criatividade e capacidade em resolver problemas.

No decorrer do estágio, a execução das atividades remeteram aos conceitos vistos principalmente em disciplinas de Circuitos Elétricos, Instalações Elétricas, Sistemas Elétricos, Circuitos Lógicos, Equipamentos Elétricos e Técnicas de Programação, confirmando assim, a necessidade dessas disciplinas mencionadas para a formação profissional do aluno.

Por fim, o resultado dessa experiência foi a aquisição de experiências nas diversas áreas da engenharia elétrica e afins, devido ao contato de sua completa planta industrial e a realização de atividades com alto teor de engenharia. Ademais, foi grandioso e tanto quanto prazeroso ter contribuído na concretização do projeto nas instalações da fábrica, e sendo portanto, o primeiro projeto de engenharia concretizado em uma realidade extremamente arrojada.

# Referências

ALLEN-BRADLEY. SLC 500 Instruction Set. [S.l.], 2008.

ASTM INTERNATIONAL. ASTM F711-17:Standard Specification for Fiberglass-Reinforced Plastic (FRP) Rod and Tube Used in Live Line Tools. 2017. Disponível em: <https://www.astm.org/Standards/F711.htm>. Acesso em: 23 de fevereiro de 2020.

BRASIL. Decreto Nº 5.163 de 30 de JULHO de 2004. Regula a Comercialização de Energia Elétrica e dá outras providências. 2004. Disponível em: <http: //www.planalto.gov.br>. Acesso em: 02 de fevereiro de 2020.

CCK AUTOMAÇÃO. Sistema. 2018? Disponível em: <http://www.cck.com.br/ implantacao.php>. Acesso em: 02 de fevereiro de 2020.

COTEMINAS S/A. A companhia. 2009. Disponível em:  $\langle \frac{http://www.mzweb.com.br/}{http://www.mzweb.com.br/}$ coteminas/web/conteudo\_pt.asp?idioma=0&conta=28&tipo=26978>. Acesso em: 19 de janeiro de 2020.

ELETROBRÁS. Mapa do Sistema Elétrico Brasileiro - Configuração 2027. 2017. Disponível em: <https://eletrobras.com/pt/Paginas/Sistema-Eletrico-Brasileiro.aspx>. Acesso em: 02 de fevereiro de 2020.

FREEPIK. notifications icons. 2019. Disponível em: <https://br.freepik.com>. Acesso em: 20 de dezembro de 2019.

GOOGLE EARTH. 2020? Disponível em: <https://earth.google.com>. Acesso em: 23 de fevereiro de 2020.

IEC. Standard 61131-3: A Programmable Logic Controllers, Parte 3: Languages. 1992. Acesso em: 06 de fevereiro de 2020.

ONS. RO-GC.BR.01 - Elaboração do Plano de Corte Manual de Carga no Sistema Interligado Nacional. 2019. Disponível em:  $\langle \frac{\text{http://www.ons.org.br/}}{\text{http://www.ons.org.br/}}$ paginas/sobre-o-ons/procedimentos-de-rede/mpo>. Acesso em: 02 de fevereiro de 2020.

SOUZA, B. A. d. Distribuição de Energia Elétrica. [S.l.]: Campina Grande: UFPB, 1997. 144 p. (Programa de Apoio a Projetos de Ensino, do REENGE).

# Apêndices

# APÊNDICE A – Desenvolvimento C#

## A.1 Desenvolvimento C#

A implementação de retirada das cargas foi baseada na condição de prioridades de retiradas de cargas específicas, conforme a solicitações dos controles, EACM, ERAC e Controle de Demanda. Dessa forma, foi especificada a condição presente na Tabela 1.

A ordem existente das cargas foram oriundas por decisão superior administrativa da Coteminas, que concerne a retirada gradual das cargas de acordo com os impactos causados na produção, de modo a reduzir o máximo possível de dano a produção.

Para execução desse objetivo, se fez necessário a construção de dois softwares, "Conexão de Bancos" e "Controle EECD". Tendo em vista que os dados de consumo das cargas da fábrica são disponibilizados apenas em um computador no prédio de engenharia por medidores locais, houve a necessidade em transcrever os dados para o banco de dados do servidor principal da fábrica por intermédio do MySQL, no qual é um sistema gerenciador de banco de dados relacional de código aberto, com uso da linguagem SQL (Structure Query Language – Linguagem de Consulta Estruturada). Assim, o aplicativo "Conexão de Bancos" realiza essa ação.

#### A.1.1 Conexão de bancos

O conexão de bancos foi desenvolvido para transcrever os dados dos medidores das cargas em um computador específico da fábrica para o banco de dados do servidor interno, a sua hierarquia de classes está contida no Apêndice A. Para isso, o método transferenciadebanco() possui o modelo baseado no código abaixo, no qual obtém os dados mais recentes dos medidores de energia e transcreve em uma planilha do DataSet do programa (linhas 6 e 9).

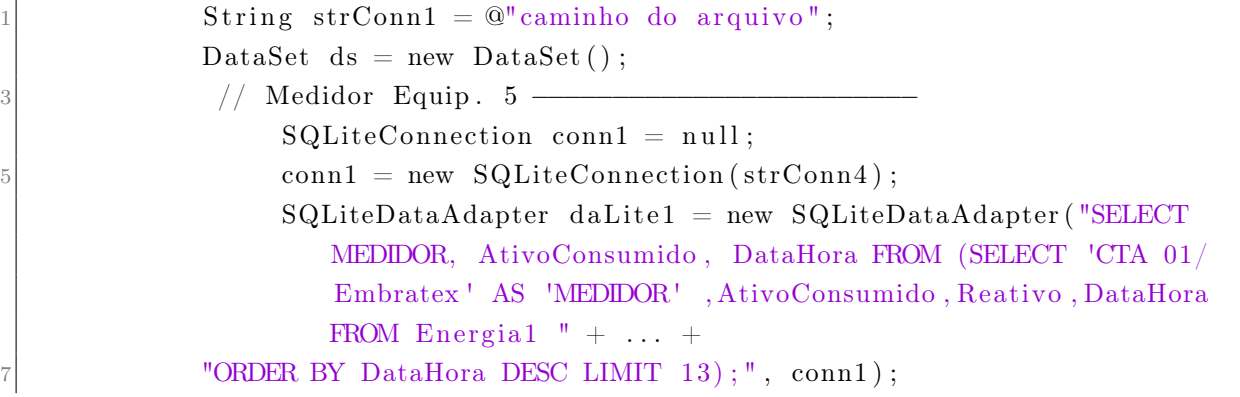

| Cargas                                             |
|----------------------------------------------------|
| <b>CTA</b><br>05/Embrate                           |
| $\overline{\text{CTA } 06/\text{Emb} }$ ratex      |
| $CTA$ 07/Embratex                                  |
| $CTA$ 08/Embratex                                  |
| $CTA$ 05/Wentex                                    |
| $\overline{\text{CTA}}$ 06/Wentex                  |
| CTA 07/Wentex                                      |
| $\overline{\text{CTA}}$ 08/Wentex                  |
| $\overline{\text{CTA }10/\text{Wentex}}$           |
| QGBT<br>$1.1$ /Embratex                            |
| QGBT<br>$1.2$ /Embratex                            |
| $\overline{\text{QGBT}}$ 2.1/Embratex              |
| QGBT<br>1.1/<br>$\sqrt{\text{Wentex}}$             |
| $\overline{\text{QGBT}}$<br>$1.2$ /Wentex          |
| QGBT<br>$1.3$ /Wentex                              |
| QGBT<br>$2.1$ /Wentex                              |
| $\overline{\text{QGBT}}$<br>$2.2$ /Wentex          |
| QGBT<br>$2.3$ /Wentex                              |
| $\overline{\text{Children}}$<br>$\overline{01}$    |
| Chiller<br>02                                      |
| Chiller<br>03                                      |
| Chiller<br>04                                      |
| Chiller<br>05                                      |
| Compressor 01                                      |
| $\overline{\text{QGBT 4.2}/\text{Wentex}}$         |
| $\operatorname{QGBT}$ 4.3/Wentex                   |
| $\overline{\text{QGBT}}$ 5.1/Wentex                |
| QGBT 3.3/Embratex                                  |
| Compressor 02                                      |
| 04<br>Compressor                                   |
| $0\overline{5}$<br>Compressor                      |
| $\overline{06}$<br>Compressor                      |
| 07<br>$\overline{\text{Compression}}$              |
| $\overline{\mathrm{Compression}}$<br>08            |
| $\overline{\text{Compression}}$<br>09              |
| $\overline{\text{Compression}}$<br>10              |
| $\overline{03}$<br>$\overline{\text{Compression}}$ |

Tabela 1 – Lista de prioridades de retirada das cargas

Fonte: Arquivo Coteminas S/A.

conn1 . Open() ;  $DataTable\;equip05 = ds. Tables. Add("MedidorEquip05");$  $dalite1.Fill(ds, "MedidorEquip05");$ 11 conn1 . Close ();

Em síntese, o sistema de leitura dos consumos é feito pelos multimedidores localizados no painel elétrico das cargas a cada atualização do Smart23, e são enviados aos gerenciadores de energia, ou "gate", o gerenciador converte as informações de consumo de 24 pontos e os enviam em rede a uma computador, dessa vez o software disponibilizado pelo fabricante (SMART GATE M) transcreve as informações de medição para alto nível, de modo que é interpretado em grandezas elétricas e os salvam em arquivo no formato .db. Esse arquivo é lido e transferido para o banco armazenado no servidor local escolhido pelo aplicativo "Conexão de bancos", conforme o código exemplo abaixo, no qual os dados de consumo, hora de leitura e nome da carga é atualizado no banco de dados a cada atualização dos leitores contido nos arquivos .db.

string connectionString =  $\mathbb{Q}^n$  server = 132.1.5.131; Uid = darlanny; Password =  $123456$ ; Database = projeto controleeecd; Port =  $3307"$ ;  $MySqlConnection$  connection = null; string cmdString = "" ;  $try$  { connection = new MySqlConnection ( connection String ) ; connection . Open(); MySqlCommand cmd = new MySqlCommand() ;  $cmd$ . Connection = connection; for (int ind = 0; ind < 13; ind++){  $10$  cmdString = "UPDATE medidor05 SET medidor ='" + equip05. Rows [ind ]. ItemArray  $[0]$  + "', AtivoConsumido= $" + ...;$  $cmd = new MySqICommand(cmdString, connection);$ 12 cmd. ExecuteNonQuery (); }

A atualização ocorre na linha 10 por meio do comando UPDATE, de modo que os valores escolhidos para atualização são a data e hora mais recente e estou armazenados nas tabelas (equip02, equip03, equip04, equip05) correspondentes a cada gerenciador de energia, no Apêndice E possui do equip02. Portanto, o consumo mais recente medido pelos multimedidores conectados ao gerenciar de energia estão presentes no banco principal da fábrica.

A interface do software possui dos botões de clique "Atualizar dados"que realiza a ação de transferência dos dados e o botão "Iniciar", cujo possui a mesma atuação do "Atualizar dados"de forma sequencial a cada atualização do Smart32. A opção "segundo

plano"permite que o aplicativo funcione em segundo plano, indicado o seu funcionamento pelo ícone na barra do windows conforme demonstrado na Figura 12.

Figura 12 – Interface principal do aplicativo Conexão de Dados

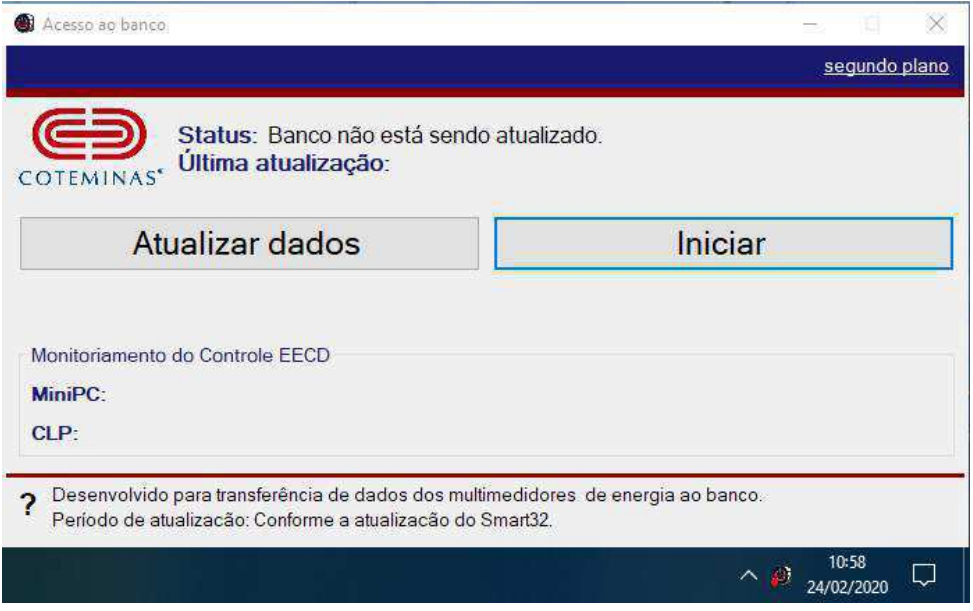

Fonte: Autoria Própria.

Portanto, uma vez transferido os dados ao banco, é possível carregar as informações atualizadas de consumo das cargas da fábrica à central responsável pelo processamento junto ao CLP, permitindo assim, o cálculo de retirada das cargas conforme o acionamento dos controles.

Além disso, o Conexão de dados atualiza a planilha "estadoeecd\_15min"que está no Apêndice E a cada a atualização do Smart32 que pode ser de até 15 minutos e poderá ser utilizado para sinalizar em outros sistemas internos da fábrica as primeiras cargas que serão desligadas caso ocorra a atuação dos controles ERAC, EACM ou controle de demanda. Outrossim, é a criação de arquivos históricos, também no apêndice E, no qual armazenam as tabelas "estadoeecd\_15min"a cada atualização do Smart32 seccionadas por meses, ou seja, a cada primeiro dia do mês, o histórico do mês anterior é salvo em um arquivo com o montante das tabelas "estadoeecd\_15min"durante esse período. Dessa forma, o código abaixo explicita essa atividade.

```
1 public void relatorioestados1mes () {
         mes ano = DateTime. Now. ToString("MMyy") ;
3
  \lceil \ldots \rceil5
      // Cria tabela −−−−−−−−−−−−−−−−−−−−−−−−−−−−−−−−−−−−−−−−−−
```

```
7
      if (mes ano != mes ano anterior) {
9 MySqlCommand comm2 = conn. CreateCommand ();
          comm2. CommandText = "CREATE TABLE "projecto controllered'.`estadoseecd " + mes ano + "` (" + " `ID` int (10) NOT NULL
             AUTO INCREMENT, " +
11 "'DataHora' timestamp NOT NULL DEFAULT CURRENT TIMESTAMP ON UPDATE
             CURRENT TIMESTAMP, " +" `IDCarga ` int (10) DEFAULT NULL, " +
\text{13} "`NomedaCarga` varchar (45) DEFAULT NULL, " + [\dots] +
          "PRIMARY KEY( `ID ` )" +
15 ") ENGINE = InnoDB DEFAULT CHARSET = latin1 " ;
                 comm2. ExecuteNonQuery () ;
17 }
              // Insere os dados −
19 MySqlCommand comm = conn. CreateCommand ();
             comm.CommandText = "INSERT projeto_controleeecd . estadoseecd_"+
                 mes_ano +" (IDCarga , NomedaCarga , nivelERAC , nivelEACM ,
                 AtivoConsumido, Retirado) SELECT ID, NomedaCarga, nivelERAC,
                  nivelEACM , AtivoConsumido , carganulaprincipal FROM
                 projeto controleeecd . dadosdeinicializacao" ;
21 comm. ExecuteNonQuery ();
              conn . Close () ;
23 mes ano anterior = mes ano ;
          }
```
Esse método é executado a cada atualização dos arquivos .db realizados pelos programa Smart32, e são identificados pelo arquivo Eventos.db, no qual consta a data de cada evento, inclusive, o de atualização. Já a criação das tabelas, ocorrem apenas quando a variável mes\_ano\_anterio, no qual tem salvou o dado anterior for diferente do mes\_ano lido no momento, o que caracteriza a mudança do mês, e assim, o fechamento de um registro mensal dos dados.

# APÊNDICE B – Controle EECD

### B.1 Controle EECD

O processamento de determinação de retiradas das cargas sob comandos dos controles é realizado pelo aplicativo "Controle EECD". Para isso, foi implementado os métodos ERAC() e EACM(), nos quais a partir da potência totalizada da fábrica é envia ao CLP quais as cargas necessárias para atingir os estágios definidos pelos controles. A exemplificar, é apresentado abaixo o trecho de código correspondente ao primeiro estágio do ERAC.

```
for (num = 0; pout < (Potencia * 0.06); num++){
2 \mid if (num > 36)
                     break ;
                 pout = pout + principalide [num];// controlecarga [num] = 1;
6 if \text{(erac=0 \&\text{& eac} = 0)}i f ( carganulaprincipal [ prioridadedefinidaprincipal [num]]==
                      false)8 conexCLP . WriteData ("N7:" + (prioridadedefinidaprincipal [num]
                     + 1), "1");
                 e l s e
10 conexCLP. WriteData ("N7:" + (prioridadedefinidaprincipal [
                      num \rceil + 1, "10");
                  if (\text{erac}>=1)12 cargaERAC [ prioridadedefinidaprincipal [num ] ] = 1;
             }
```
A variável Potencia contém a potência totalizada na fábrica, é obtida pelo somatório dos medidores de energia ou inseridos pelo usuário, enquanto pout possui a potência retirada caso as cargas referentes ao vetor prioridade fossem retiradas. Assim, enquanto não é atingido a meta do primeiro estágio (6% da potência total), as cargas são retirada, caso o controle seja acionado, pelos comando da linha 8 que escreve o valor 1 na variável N7 da carga referente no CLP, significando que esta carga será retirada para atender o estágio 1 do ERAC, caso a carga não esteja na lista de prioridade é atribuído 10 pelo comando de linha 10.

O mesmo é realizado para os demais estágios, assim como para o controle de manual de cargas. Além disso, tendo em vista a possibilidade de mudanças de determinadas cargas da fábrica, o aplicativo possui o recurso de modificar a lista de prioridade de acordo com a necessidade do cliente, a janela é apresentado na Figura 13.

|                           |                      |                      |                    |                                  | $\Box$       | $\times$ |  |
|---------------------------|----------------------|----------------------|--------------------|----------------------------------|--------------|----------|--|
|                           |                      |                      |                    | Lista de prioridade das cargas   |              |          |  |
|                           |                      |                      |                    |                                  |              |          |  |
| $\nabla$ 01               | <b>COMPRESSOR 03</b> | $\overline{\times}$  | $\nabla$ 21        | QGBT 2.2 - WENTEX                | ×            |          |  |
| 02<br>☑                   | COMPRESSOR 10        | $\sim$               | $\nabla$ 21        | <b>QGBT 2 1 - WENTEX</b>         | $\checkmark$ |          |  |
| 03<br>☑                   | COMPRESSOR 09        | $\checkmark$         | $\boxtimes$ 23     | OGBT 13 - WENTEX                 | $\checkmark$ |          |  |
| ☑<br>04                   | COMPRESSOR 08        | $\checkmark$         | $\triangledown$ 24 | OGBT 12 - WENTEX                 | $\sim$       |          |  |
| 05<br>$\overline{\smile}$ | COMPRESSOR 07        | $\ddot{\phantom{1}}$ | $\nabla$ 25        | QGBT 1.1 - WENTEX                | $\checkmark$ |          |  |
| 06<br>▽                   | COMPRESSOR 06        | $\checkmark$         | □ 26               | <b>OGBT21-FMBRATEX</b>           | ×            |          |  |
| 07<br>$\checkmark$        | COMPRESSOR 05        | $\ddot{\mathbf{v}}$  | $\nabla$ 27        | OGBT 12 - EMBRATEX               | $\omega$     |          |  |
| 08<br>✓                   | COMPRESSOR 04        | $\checkmark$         | $\nabla$ 28        | OGBT 11 - EMBRATEX               |              |          |  |
| 09<br>$\checkmark$        | COMPRESSOR 02        | $\checkmark$         | ☑<br>29            | CTA 10 - WENTEX                  |              |          |  |
| ▽<br>10                   | QGBT 3.3 - EMBRATEX  | $\ddotmark$          | $\triangledown$ 30 | CTA 08 - WENTEX                  |              |          |  |
| 11<br>☑                   | OGRT 51 - WENTEX     | $\checkmark$         | $\sqrt{31}$        | CTA 07 - WENTEX                  |              |          |  |
| 12<br>$\checkmark$        | OGBT 4.3 - WENTEX    | $\checkmark$         | $\triangledown$ 32 | CTA 06 - WENTEX                  |              |          |  |
| 13<br>$\checkmark$        | OGBT 42 - WENTEX     | $\ddot{}$            | $\triangledown$ 33 | CTA 05 - WENTEX                  |              |          |  |
| ▽<br>14                   | COMPRESSOR 01        | $\checkmark$         | $\boxdot$ 34       | CTA 08 - EMBRATEX + ILUM         | $\checkmark$ |          |  |
| 15<br>☑                   | CHILLERS + BOMBAS 05 | $\ddot{\mathbf{v}}$  | $\nabla$ 35        | CTA 07 - EMBRATEX                |              |          |  |
| 16<br>$\checkmark$        | CHILLERS + BOMBAS 04 | $\checkmark$         | $\nabla$ 36        | CTA 06 - EMBRATEX                |              |          |  |
| 17<br>☑                   | CHILLERS + BOMBAS 03 | $\!\times\!$         | $\triangledown$ 37 | CTA 05 - EMBRATEX                |              |          |  |
| 18<br>$\checkmark$        | CHILLERS + BOMBAS 02 | $\ddotmark$          |                    | $\triangledown$ Selecionar todos |              |          |  |
| 19<br>$\checkmark$        | CHILLERS + BOMBAS 01 | $\ddotmark$          |                    | Prioridade default               |              |          |  |
| 20<br>☑                   | OGBT 2.3 - WENTEX    | ×                    |                    |                                  |              |          |  |

Figura 13 – Janela para alteração da lista de prioridades

Fonte: Autoria Própria.

Assim, a marcação do Checkbox permite a exclusão ou não da carga, a escolha do usuário da carga para a ordem proposto pelo Combox, além do recurso de "Prioridade default"cujo representa a ordenação de prioridades defendida pela ordem superior administrativa da empresa até o dado presente. No tocante as demais funcionalidades do aplicativo, é contido na figura 14 a janela principal do aplicativo, cujo as funcionalidades estão descritas em eventos de clicks, são:

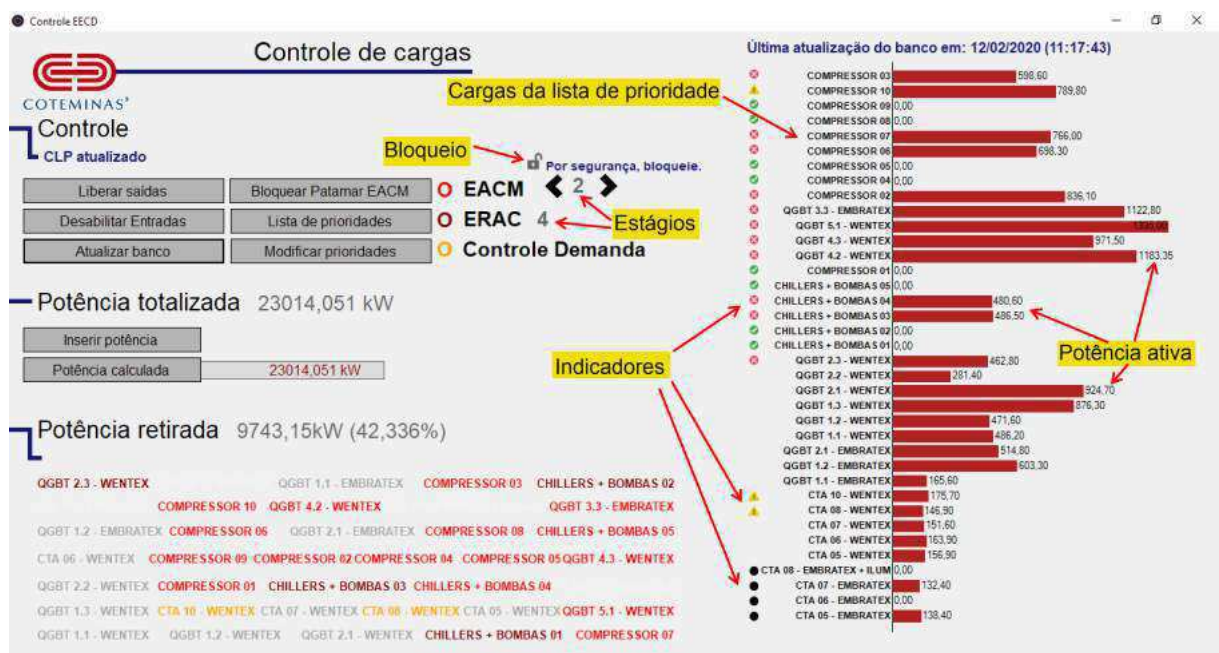

#### Figura 14 – Interface principal do aplicativo Controle EECD

Fonte: Autoria Própria.

- Liberar saídas: permite o funcionamento pleno de todas as cargas, no qual o usuário só deve acionar sob a autorização do ONS, que ocorrerá no instante de estabilidade do SIN, após a ocorrência do ERAC;
- Desabilitar entradas: inibe a atuação dos controles ao CLP;
- Atualizar CLP/CLP atualizado: Controla a comunicação com o CLP, esse recurso deve estar sempre ativado quando o intuito é permanecer a atualização e funcionamento correto dos controles;
- Lista de prioridades: permite visualizar a ordem adotada no momento;
- Inserir potência: o usuário insere o valor desejado a potência totalizada na fábrica;
- Potência calculada: adota a potência totalizada pela fábrica pelos cálculos oriundos dos medidores de energia;
- Desbloquear patamar EACM:Por motivos de segurança, a mudança do patamar só é alterado mediante a inserção de senha, é uma boa conduta do usuário, sempre após trocar de patamar, bloquear o recurso, porém caso não seja bloqueado, o mesmo acontecerá em 1 minuto, após o bloqueio.

Quanto a dinâmica do aplicativo, alguns critérios são importantes de conhecimento, um deles são os indicadores, no qual as informações sobre a condição da carga são descritas de acordo com símbolo presentes na figura 15.

Figura 15 – Indicadores

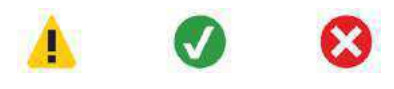

Fonte: (FREEPIK, 2019).

O primeiro símbolo ocorre em situações que a carga mudou de estado, ou seja, ora o relé foi acionado (carga desligada), ora o relé foi deixado de acionar (carga permite ser ligada) até que o banco com informações do consumo dos medidores de energia seja atualizado. Uma vez atualizado, pode-se confirmar se a carga realmente foi desligada ou não. Caso o consumo ativo seja nulo, será descrito pelo segundo símbolo, quando não nulo será compreendido por um erro, pois a carga não foi desligada mesmo na ocorrência do comando de desligar e será simbolizado pelo ícone terceiro. Essa situação também pode confirmar erro no controle, associado as instalações elétricas, erros de leitura de medição ou problemas físicos.

Outra característica presente é dado pela retirada das cargas, no qual cada carga é associada com o label de seu respectivo nome na "Potência retirada". A medida que o comando de desligamento da carga ocorre, a cor da label é modificada de acordo com o controle atuado sobre ela, sendo assim, vermelho, azul e verde são respectivamente associados ao controle do ERAC, EACM e controle de demanda. Uma vez que a carga é retirada da lista de prioridade de desligamento, a sua label é apagada da listagem.

No intuito de atender aos requisitos dos submódulo de Procedimento de Rede, toda carga retirada é armazenado no banco, com informações de data, a carga desligada, o controle atuado e qual estágio de controle a retirou. Isso permite assegurar o correto procedimento do SEP e contribuir para os estudos do ONS.

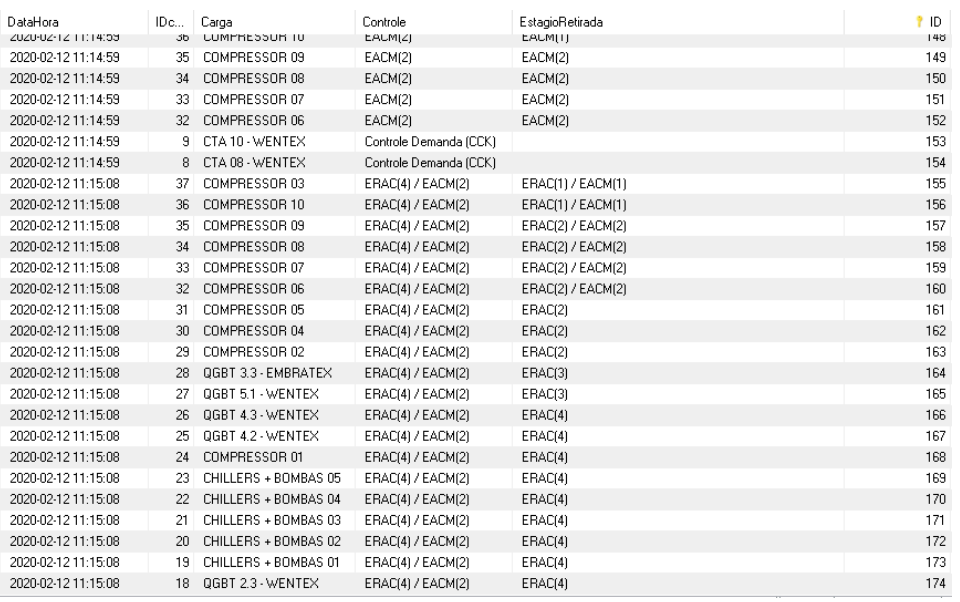

#### Figura 16 – Histórico de atuação dos controles

# APÊNDICE C – Código Ladder

## C.1 Código Ladder

O Controlador Lógico Programável (CLP) é um equipamento eletrônico digital robusto e com rápido processamento, utilizado para comandos de controle de cargas. A sua robustez garante o pleno funcionamento mesmo diante a condições extremas de poeira, altas temperaturas, ruídos e vibrações, e portanto, torna-se amplamente utilizado no âmbito industrial. Por conseguinte, utilizou-se para esse projeto, o CLP da Allen Bradley, modelo SLC-500/MicroLogix. Composto por uma Unidade Central de Processamento, do inglês Central Process Unit (CPU), memória e portas de comunicação analógicas ou digitais.

A memória do CLP SLC500 é composta por arquivos de programa (Program Files) e arquivos de dados (Data Files), dos quais, pode-se verificar pela figura 17. No que se refere 3 a 8 são os denominados de valores padrão e são pré-definidos pelo fabricante, para os demais de 9 a 255 permite a configuração por parte do usuário para ser do tipo bit, timer, contador, controle, número inteiro, arquivos de ponto flutuante, ASCII ou String (ALLEN-BRADLEY, 2008).

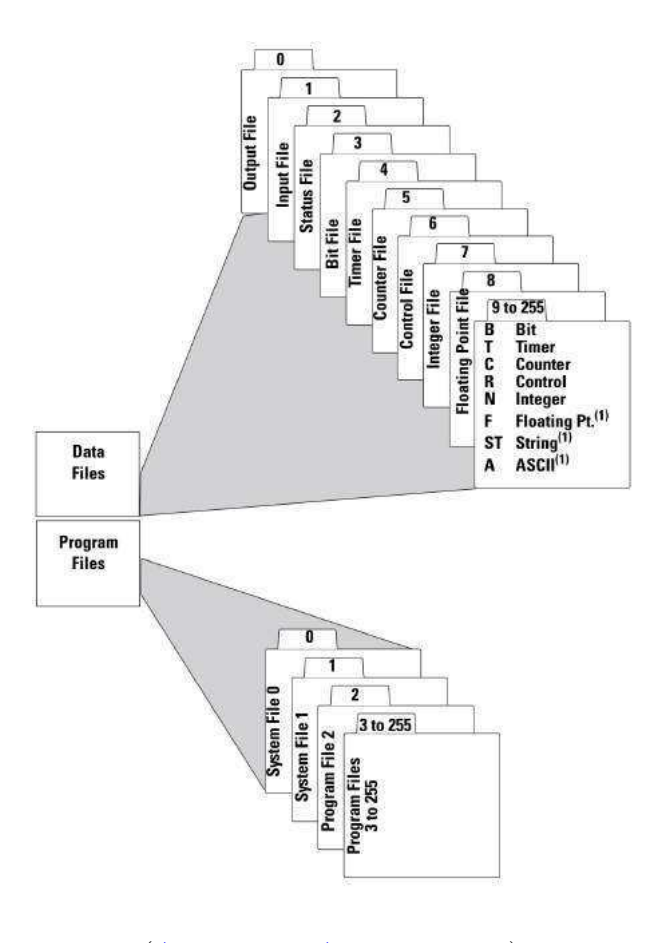

Figura 17 – Composição da memória do CLP SLC500

(ALLEN-BRADLEY, 2008).

Assim, quanto a determinação da lógica de controle no CLP, há diversas linguagens de programação possíveis, a norma IEC (1992) define cinco tipos:

- Texto Estruturado ou Structured Text (ST);
- Lista de Instruções ou Instruction List (IL);
- Linguagem *ladder* ou *Ladder* (LD);
- Diagrama de bloco ou Function Block Diagram (FBD);
- Diagrama de Fluxo ou Sequential Flow Chart (SFC).

No entanto, a linguagem em ladder é a mais comum em programação gráfica e a utilizada para o desenvolvimento do projeto, suas funções lógicas são representadas por contatos e bobinas, nos quais são adicionadas entre dois eixos verticais que constrói a ideia de "energizar"os blocos de comando, e assim, o eixo à esquerda representa o potencial positivo e a direita, o potencial negativo. Dessa forma, a lógica prossegue no sentido superior à esquerda, no qual executa-se a primeira linha, da esquerda para direita, e posteriormente a linha abaixo, de forma sequencial. Essa estrutura é responsável por nomear a linguagem de "ladder", no português, "escada", pois cada linha é figurada por um "degrau"ou do inglês, "rung". Devido ao grande número de comandos, o código foi estruturado por uma rotina principal constituída pelo conjunto de sub-rotinas, as quais possuem individualmente uma sequência de instruções. A estrutura baseia-se na associação de instruções capazes de realizar uma tarefa final objetiva, assim, está contido na figura 18 o fluxograma correspondente a essa estruturação.

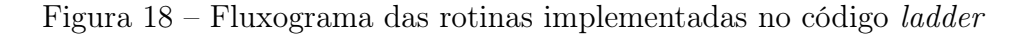

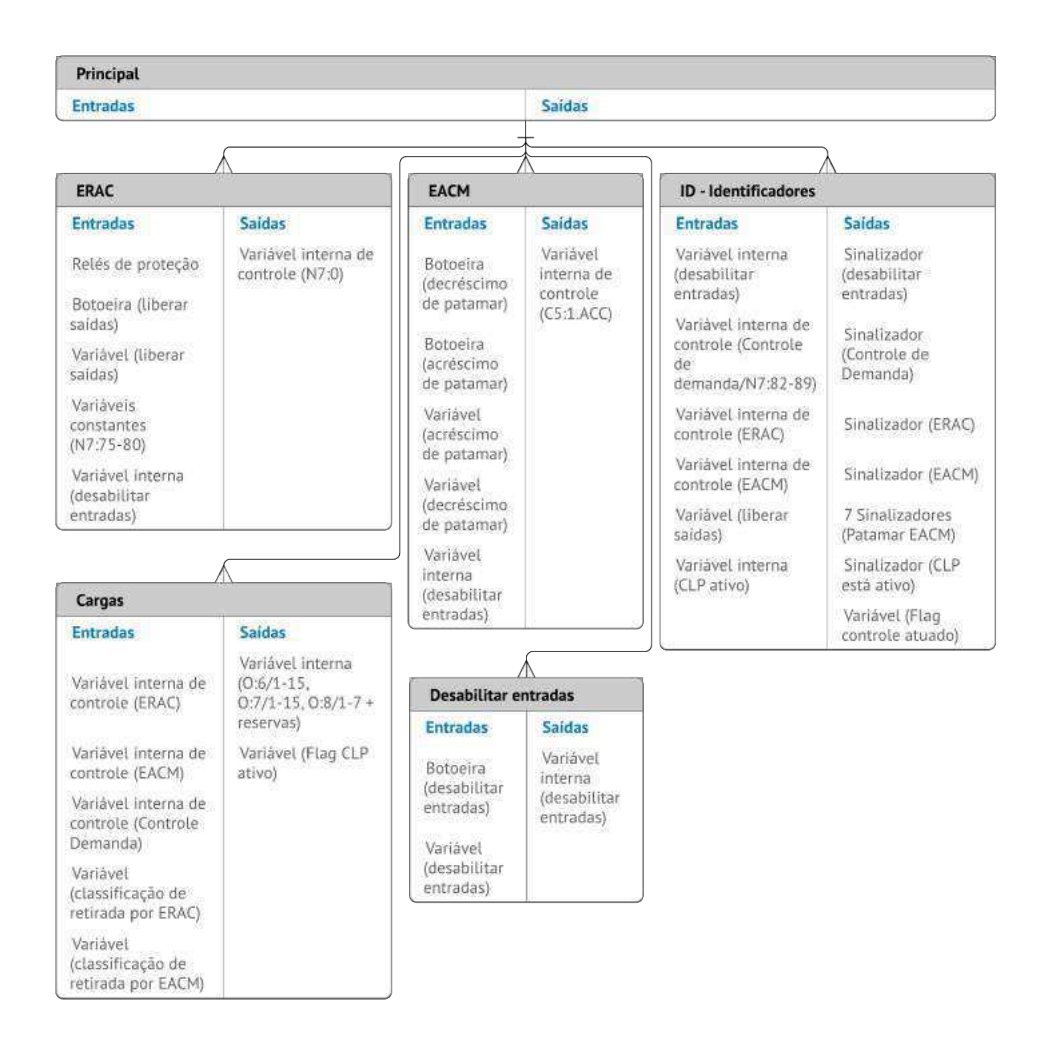

Fonte: Autoria Própria.

Como visto na figura 18, a rotina principal é o ponto de partida de execução das instruções, e cada sub-rotina está representada por um bloco com suas respectivas entradas e saídas, cujo as suas suas tarefas finais objetivas são:

• Sub-rotina ERAC: Escreve na variável interna de controle o nível do ERAC com

base dos sinais provenientes dos relés de proteção, por meio dos módulos de entradas no CLP;

- Sub-rotina EACM: Escreve na variável interna de controle o nível do patamar do EACM com base dos sinais provenientes do painel elétrico, por meio dos módulos de entradas no CLP, ou pelo software por conexão de rede;
- Sub-rotina ID-Identificadores: Sinaliza informações no painel elétrico, tais quais, a atuação do ERAC, o patamar do EACM, a desabilitação das entradas, a condição do CLP (ativo/desativo). Assim como, a sinalização para o software, a flag controle atuado que informa a atuação de um dos controles para a otimização no tráfego de dados na rede;
- Sub-rotina Cargas: Compara as variáveis internas de controle ERAC ou EACM com as variáveis de classificação de retiradas oriundas dos cálculos do software;
- Sub-rotina Desabilitar entradas: Atribuir a uma variável interna a condição de habilitar e desabilitar as entradas com base de pulsos da botoeira ou prescrição do software.

A nomenclatura "variável interna"corresponde às variáveis presentes na memória do CLP, para as variáveis internas de controle, adotou-se o endereçamento do Integer Data File  $(N7)$ , que corresponde a dados do tipo inteiro de até 16 bits, para o EACM, utilizouse a variável referente ao valor acumulador do próprio módulo contador (C5:1.ACC). No tocante as variáveis de entrada e saída, são respectivamente (I:) e (O:) que são classificados de acordo com um elemento de determinado módulo, reparado na figura 19.

Figura 19 – Descrição da nomenclatura de dados

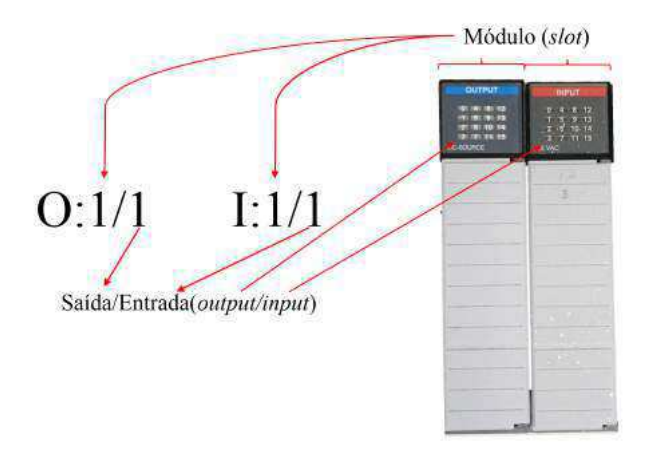

Fonte: Autoria Própria.

Assim, trechos do código ladder implementado são apresentadas nas figuras 20 a 25. O ponto de partida do processamento do CLP é presente na figura 18, que reúne as sub-rotinas, pois, permite maior organização das instruções e facilitação na identificação de comandos e falhas.

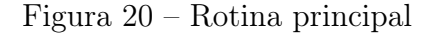

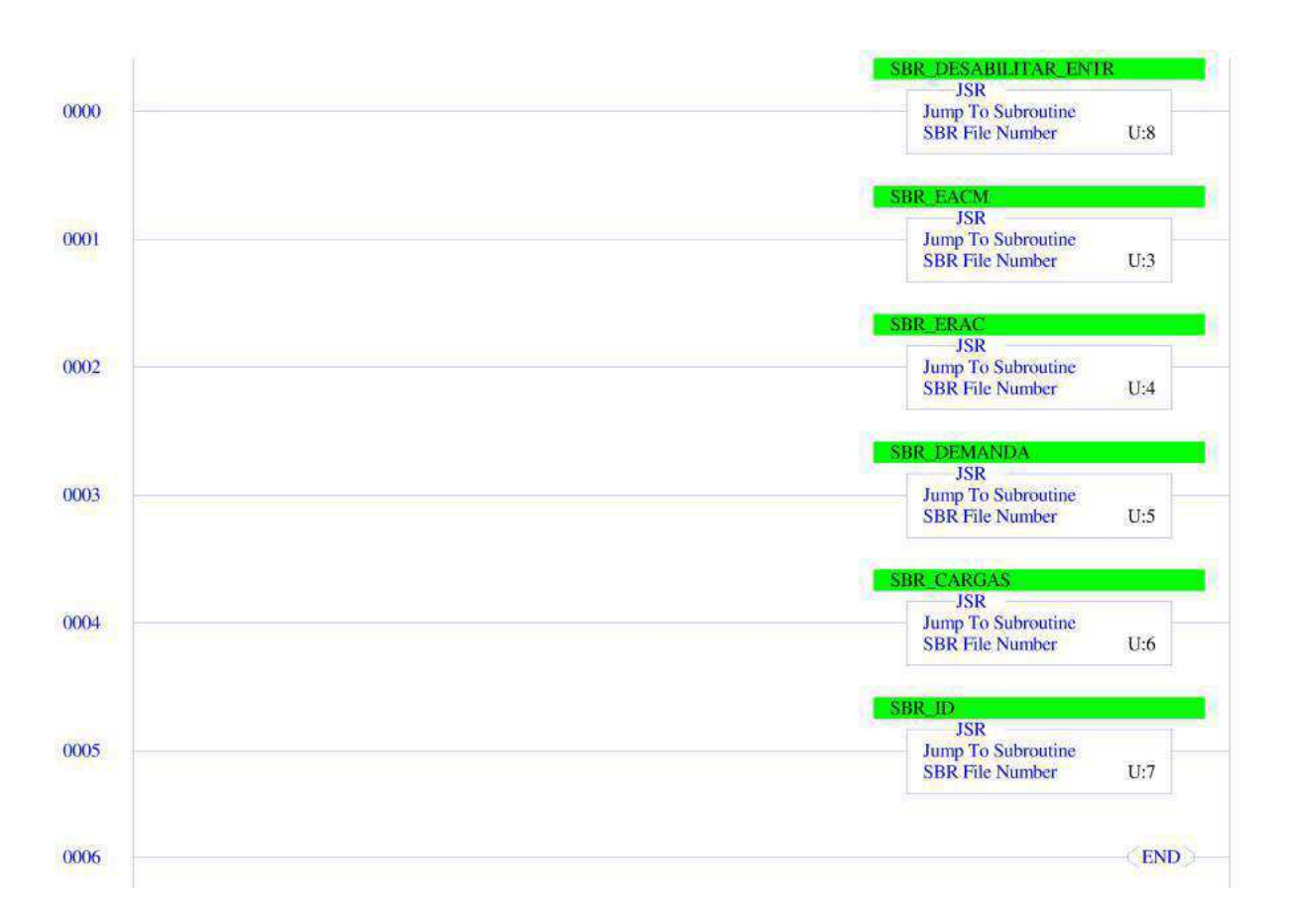

Fonte: Autoria Própria.

Portanto, a linha 0000 executa a sub-rotina Desabilitar entradas, sequencialmente as linhas 0001, 0002, 0003, 0004, as sub-rotinas ERAC, EACM, COntrole de Demanda, Cargas e ID-identificadores, e por fim, uma vez executado todo o conjunto de instruções é finalizado pelo bloco end.

O comando de desabilitar entradas poderá ser feito tanto pelo painel elétrico (I:3/0) como via software (B3:0/2), exibido na figura 21. Uma vez acionado o comando pelo usuário, é acumulado na variável (C5:1.ACC) do contador (bloco CTU) e sendo um valor acumulado de 2, é zerado pela linha 0002. A informação de habilitação ou desabilitação está contido na variável (B3:0/12), que caso o valor da variável acumulada do contador seja 1, o bloco EQU permite a "energização"da linha e assim B3:0/12 será nível lógico alto (1), caso não, será nível lógico baixo (0).

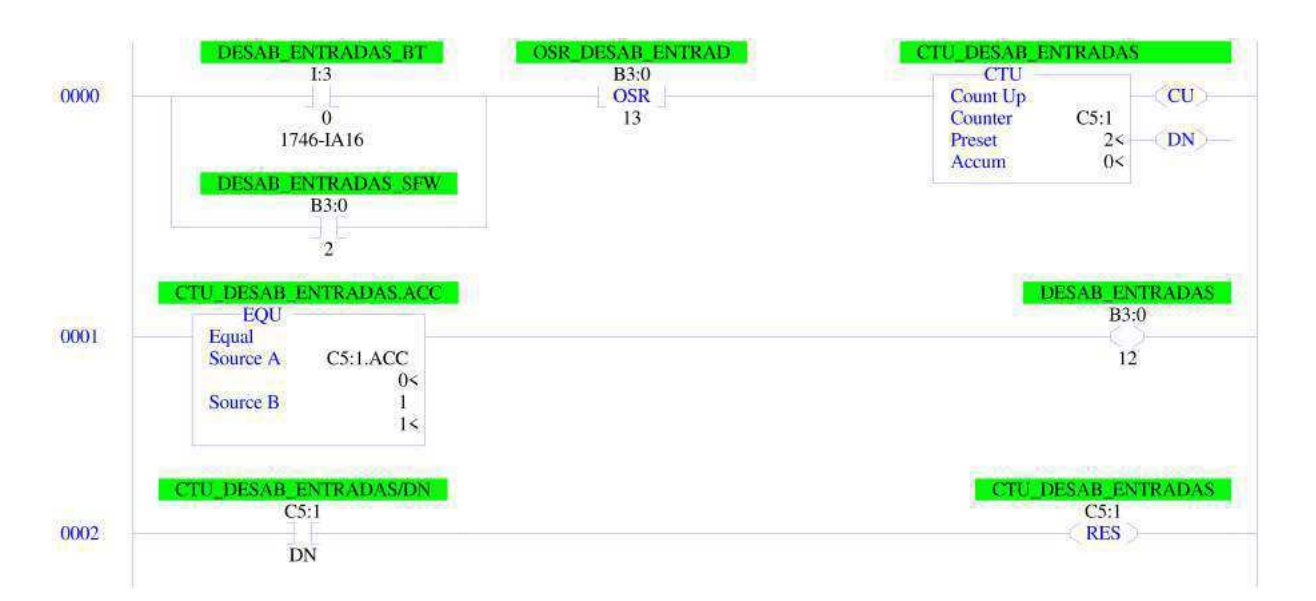

Figura 21 – Sub-rotina desabilitar entradas

Fonte: Autoria Própria.

Referente aos controles, devido a natureza distintas, houve a necessidade de implementar instruções particulares a cada uma, desse modo, a primícia das instruções da sub-rotina controle de demanda está na figura 22. Como a atuação do Controle de Demanda ocorre automaticamente, a CLP apenas lê as informações de retirada e descreve nas variáveis internas de controle associadas as cargas de desligamento. No entanto, são impedidas quando a variável B3:0/12 é nível lógico alto e assim, o contato normalmente fechado passará ao estado aberto, impedindo a escrita dessas variáveis pelo bloco COP. Ressalva-se que, B3:0/4 nas linhas 0000 e 0001 foram implementadas apenas para testes, e retiradas no projeto final de execução.

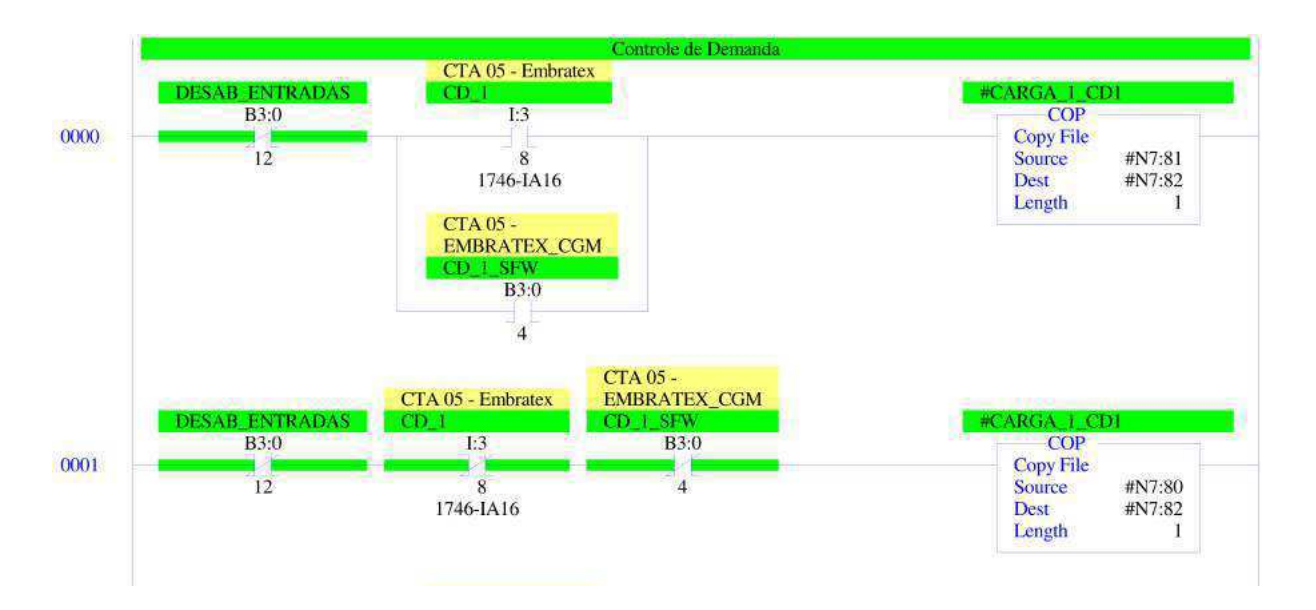

#### Figura 22 – Sub-rotina Controle de Demanda

Fonte: Autoria Própria.

Tanto a Sub-rotina ERAC e EACM possuem lógica de implementação similares, figura 24 e 23. No EACM há entradas via painel elétrico e software para a alteração dos níveis de patamares, essa alteração é realizada por meio de um bloco contador crescente (bloco CTU) e de um bloco contador decrescente (bloco CTD), ambos incrementam a mesma variável acumulada que corresponde ao patamar do EACM escolhido pelo usuário. A variável DN (sinaliza nível logico alto para valor acumulado igual ou maior ao valor contido em present) é utilizado para comandar o contato normalmente fechado (CON-TROL\_EACM/DN) na linha 0003, que impede o incremento quando atingido o limite máximo de 7 patamares, já o decréscimo é limitado pela linha 0005, pois quando atribuído o valor -1 sempre será zerado devido a comparação proveniente ao bloco EQU.

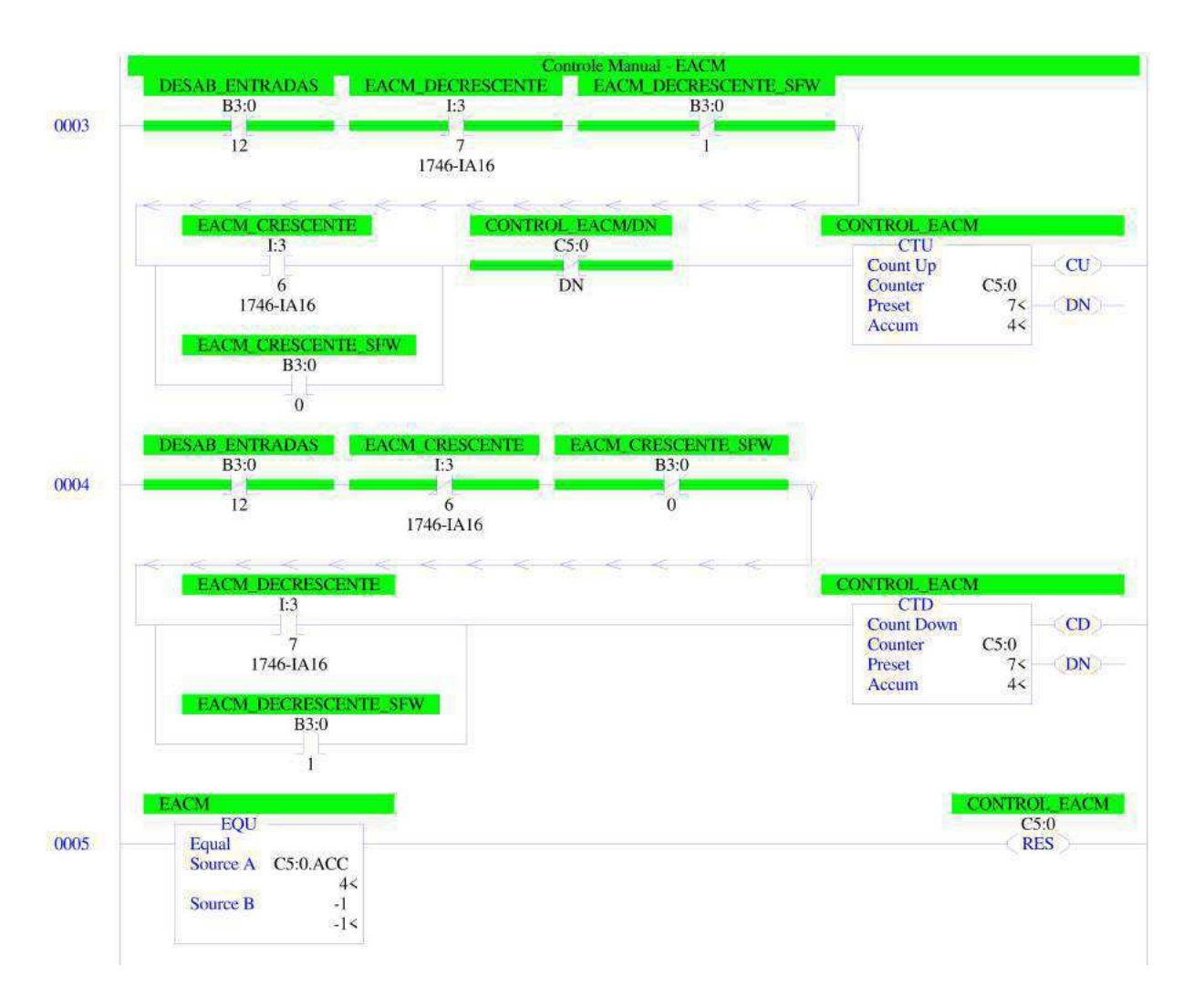

Figura 23 – Sub-rotina EACM

Fonte: Autoria Própria.

Quanto a sub-rotina ERAC, possui uma ideia similar ao conjunto das sub-rotinas anteriores, pois o acionamento dos níveis do ERAC é feito de forma automática dos relés, linha 0004 e replicada para cada nível. Entretanto, o bloco LEQ impede que haja uma redução do nível, ou seja, não há a ocorrência da mudança do estágio 5 para o estágio 4, obedecendo os submódulos dos Procedimentos de Rede do ONS, pois depois do controle atuado, o estágio só deverá ser alterado sob autorização da central do ONS de Recife. Tal autorização consiste na liberação das cargas, ou seja, no momento o sistema está estável em condição operativa e as cargas poderão ser religadas de forma segura ao SIN, assim, o usuário poderá realizar esse comando tanto pelo painel elétrico, como pelo software, por meio da instrução da linha 0005 que escreve na variável interna de controle ERAC o valor inteiro 0 (zero).

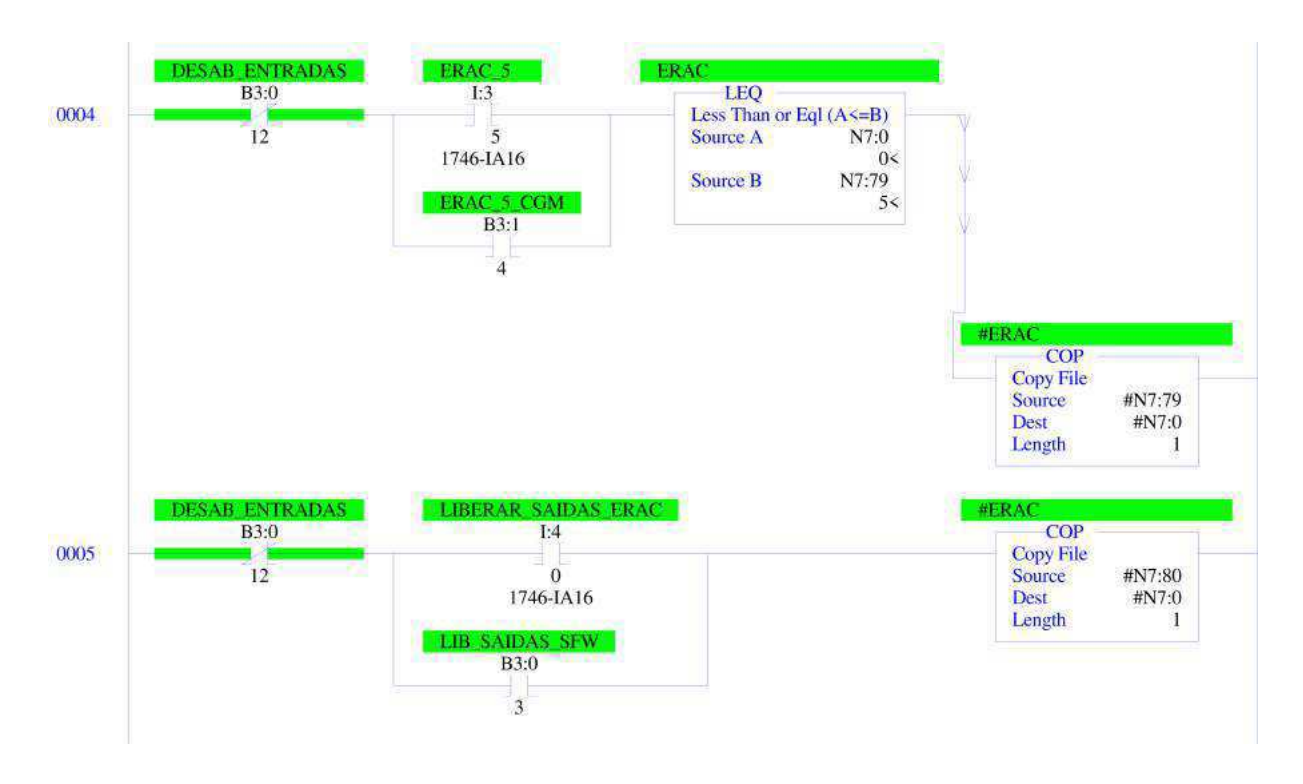

Figura 24 – Sub-rotina ERAC

Fonte: Autoria Própria.

A sub-rotina mais importante é a sub-rotina Cargas apresentada na figura 25. Esse grupo de instruções são realizadas para todas as cargas presentes na lista de prioridades. É formada pela ideia lógica OR, pois, qualquer um dos três blocos comparativos são capazes de permitir a "energização"da linha e assim, atribuir nível lógico alto para a saída da carga associada. Cada carga possui uma variável interna de ERAC e EACM, como uma classificação de retirada, no qual, os valores são oriundos dos cálculos do código em C#. Dessa forma, caso o valor seja menor ou igual a variável interna de controle acionada no momento, o bloco permite a energização, e a retirada da carga pelo acionamento dos relés, como resultado, a redução de potência exigida.

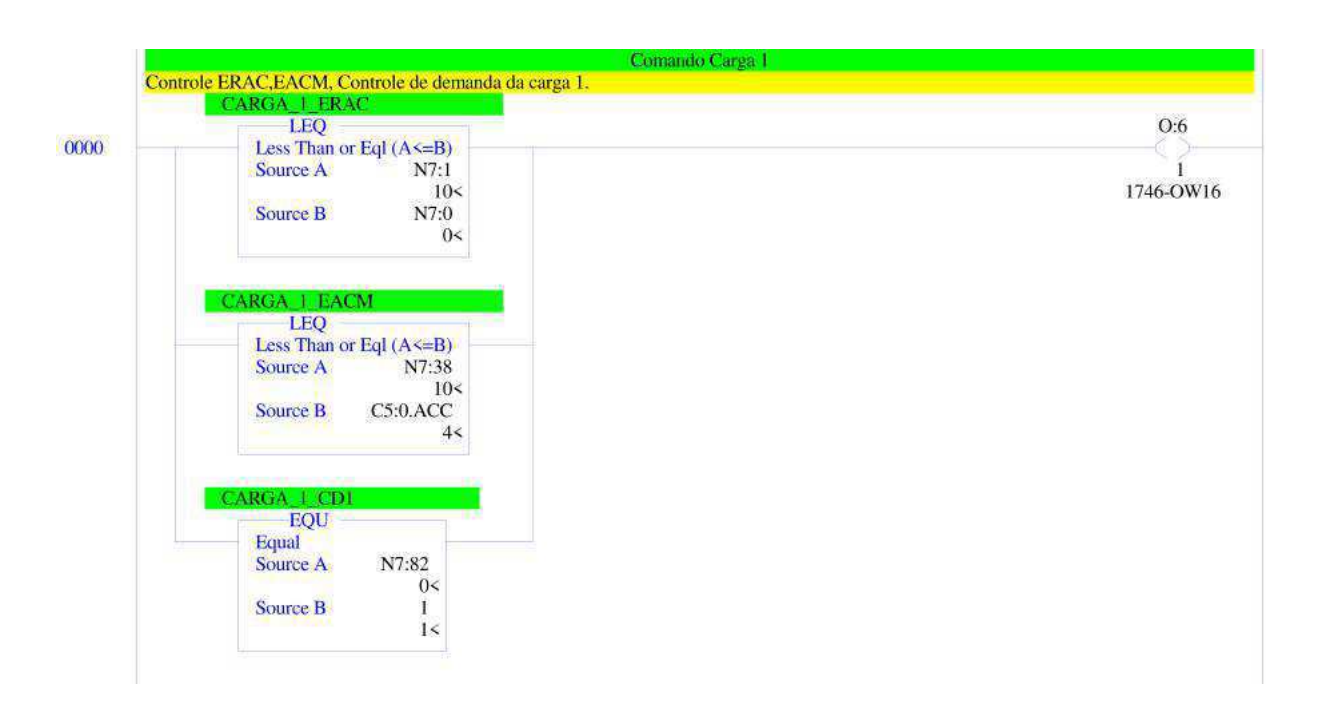

Figura 25 – Sub-rotina cargas

Fonte: Autoria Própria.

Por fim, a sub-rotina ID-Identificadores sinaliza os controles por meio dos blocos NEQ, tais blocos permitem a "energização"quando o valor contido em Source A é diferente do valor em Source B, no caso 0 (zero). Portanto, uma vez que qualquer dos controles forem não nulos, a linha é energizada, permitindo a sinalização ao painel elétrico e a cópia do valor 1 (um) a variável correspondente à flag controle atuado.

#### Figura 26 – Sub-rotina ID-Identificadores

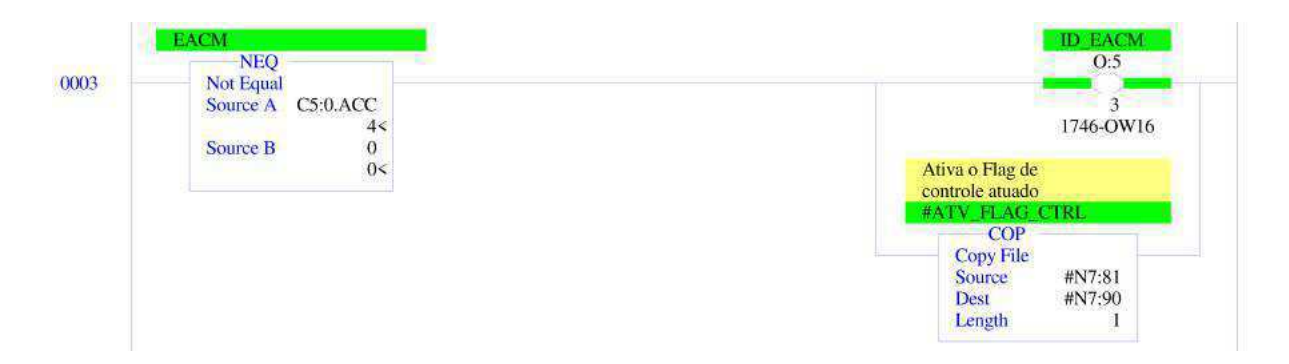

Fonte: Autoria Própria.

Como visto na seção A.1, algumas flags foram inseridas sob a ótica de otimização de processamento de dados, assim, a flag controle ativado possui estado lógico alto quando um dos controles são atuados, e essa informação é assimilada nas sinalizações do painel elétrico, contidos na sub-rotina ID-identificadores, visto na figura 26. Portanto, é preciso atribuir zero quando não houver controle atuado, e essa forma, acontece na situação inversa, ou seja quando todas as variáveis internas de controle são nulas, e assim atribui-se 0 (zero) à flag controle atuado. Além disso, optou-se a conversão da variável do tipo Integer Data File para Bit Data File, linha 0013 da figura 27. Também, outro sinalizador similar

é enviado ao software, e permite averiguar a condição normal operativa do CLP. Para tal, é lido uma das saídas dos módulo que está sempre energizada e assimila-se a condição do CLP está operando corretamente, no sentido que, caso haja falha na parte elétrica de alimentação dos módulos de saída, a *flag* CLP ativo será nula, figura 28<sup>2</sup>, e portanto condiz a existência de falha na atuação do Controle de cargas.

<sup>2</sup> A variável B3:0/14 foi implementada apenas para teste

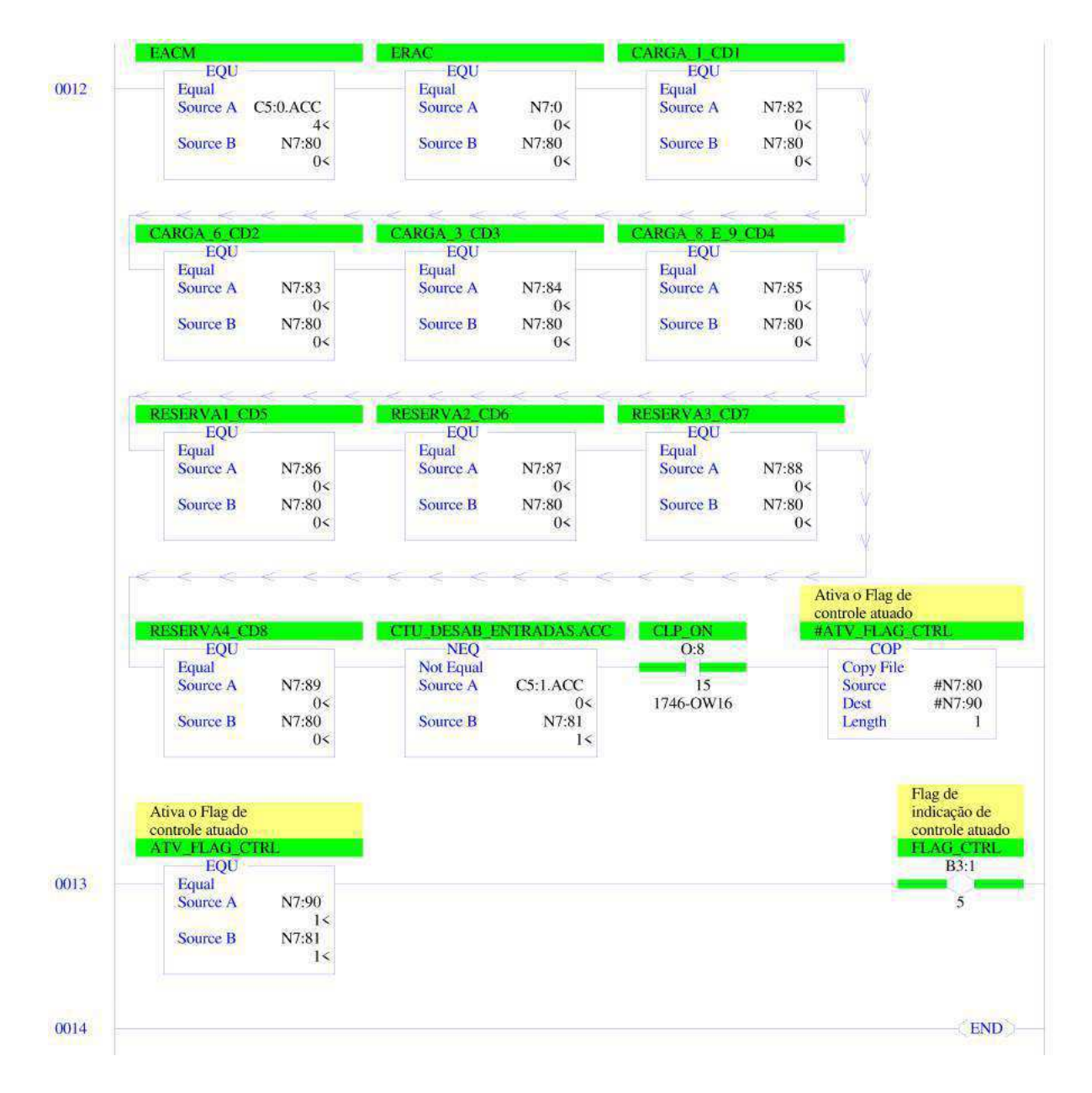

Figura  $27 - flag$  controle atuado

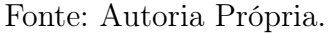

#### Figura  $28 - flag$  CLP ativa

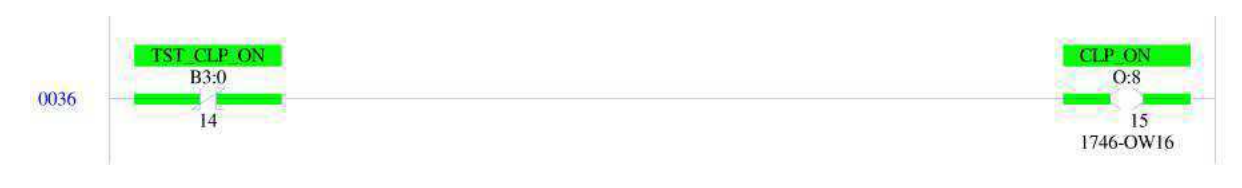

Fonte: Autoria Própria.

# APÊNDICE D – Painel Elétrico

### D.1 Painel Elétrico

O "atuador"do projeto, ou melhor, o agente executador do desligamento, é o painel elétrico, nele é contido os comandos que inibem a disponibilidade de alimentação, e assim, a retirada da carga em operação. Assim, as figuras COMPRESSOR são trechos dos esquemas elétricos da fábrica com modificações, no qual o intuito consiste apenas em demonstrar a forma de desligamento das mesmas. Portanto, os esquemas apresentados adiante não são necessariamente os esquemas em operação atual da fábrica. Para facilitar a compreensão do mecanismo de desligamento, os elementos em laranja estão associados aos componentes sujeito aos controles do CLP do painel Controle EECD, em conformidade ao apêndice F. Já os azuis, são os elementos que promovem a alimentação ou desligamento da carga.

O desligamento do chiller ocorre por meio da abertura do contato seco de contactores, refere-se ao C7 na figura 29a. Dessa forma, o par de fios correspondentes as suas bobinas são conectadas ao neutro do painel e alimentada pelo contato normalmente aberto dos relés, acionados de acordo com as saídas do CLP. Semelhantemente, ocorre com os compressores, porém, devido aos compressores estarem ligados de forma distintas para manter a durabilidade dos mesmos, há um sistema de controle de desligamento, no qual uma vez dado o comando de desligamento, desliga o primeiro compressor acionado. Portanto, os relés presentes no painel do projeto EECD alimentam as bobinas, como o K1 descrito na figura 29b e desliga o compressor.

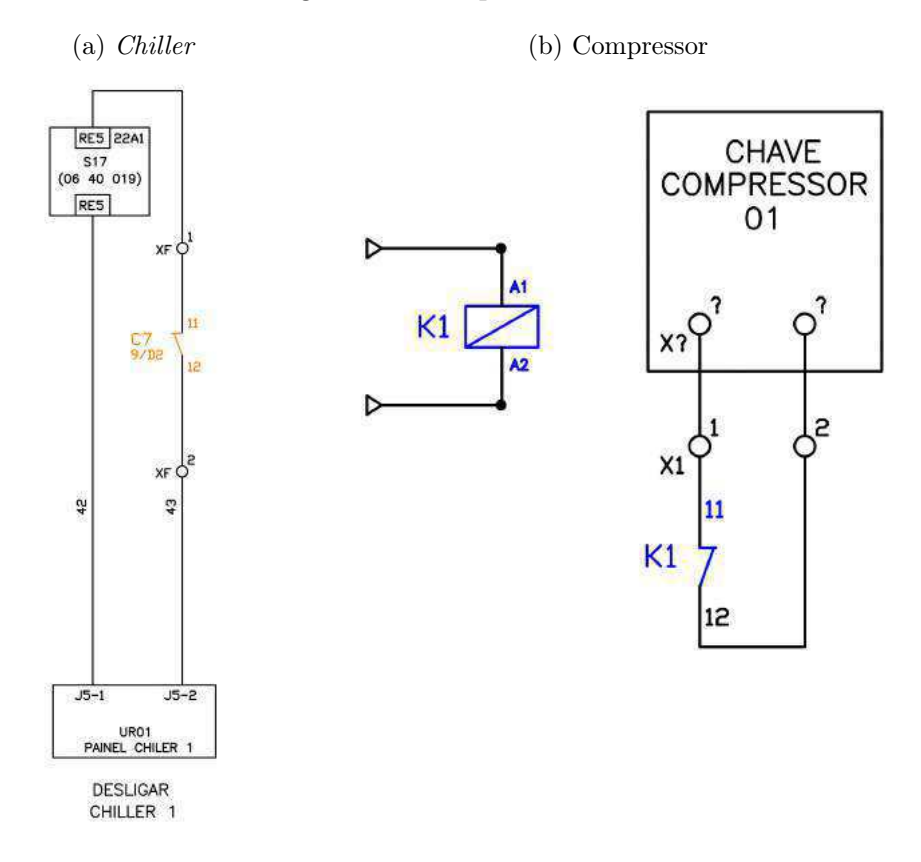

Figura 29 – Esquemas elétricos

Fonte: Arquivo Coteminas com modificações.

Dessa modo, referente as bombas e CTAs (Central de Tratamento de Água), o desligamento é dado pela não alimentação das bobinas dos contactores que usados para em situação de incêndios, conforme a figura 30. Nota que para o contactor CC1 não atuado, o barramento L2 deixa de energizar a carga. Portanto, inibir a energização de suas bobinas, é tirar as cargas de operação. A alimentação das bombas é sujeita ao contato auxiliar C12 normalmente aberto, no qual uma vez fechada, energiza a bobina C18 que bloqueia a alimentação da bobina 10K11 e consequentemente também as bobinas 10K7, 10K8 e 10K9, retirando a carga de operação, observado pela figura 31.

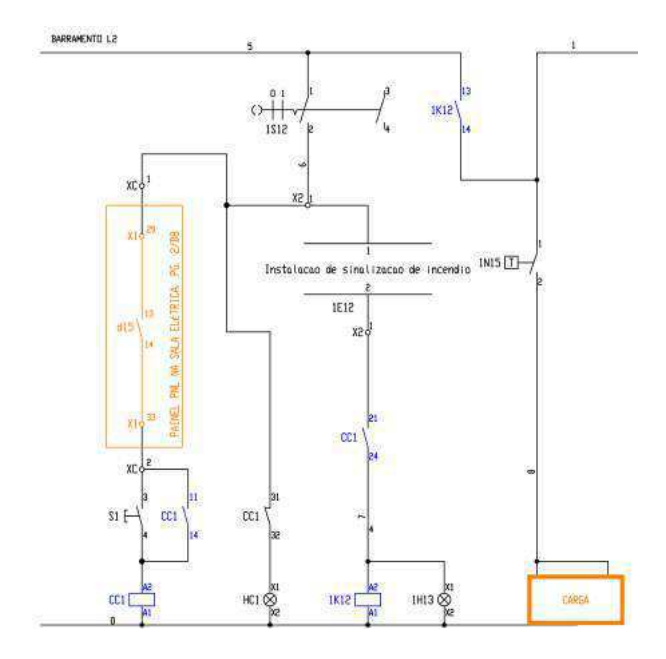

Figura 30 – Esquema elétrico das CTAs

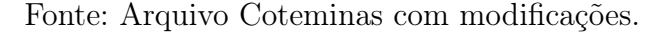

Figura 31 – Esquema elétrico das bombas

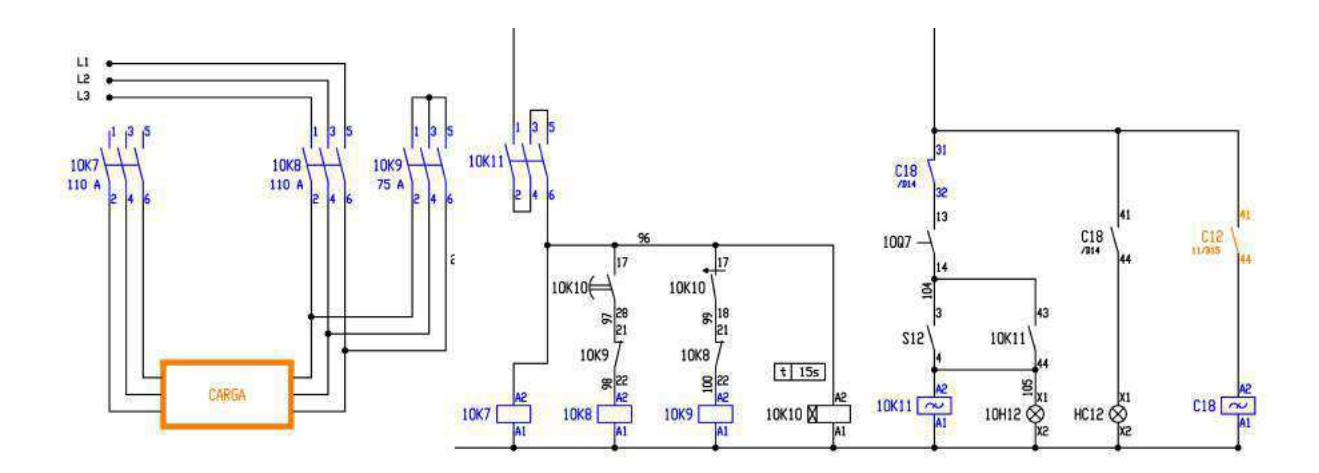

Fonte: Arquivo Coteminas com modificações.

Quanto ao desligamento dos cubículos de média tensão, a forma de desligamento encontrada é a utilização dos recursos dos próprios relés de proteção, no qual utilizando um slot em vazio, adiciona o sinal proveniente do relé no painel Controle EECD e desliga o QGBT. Além do Controle EECD realizado por meio do CLP, há um sistema de controle similar em caso de falha do CLP ou comunicação da rede. Esse sistema desliga blocos de cargas específicos de forma puramente elétrica, então um grupo de carga que atendam a retirada percentual da potência total da fábrica desejada é desligada por um contactor sujeito ao acionado por duas formas, ou via os relés de proteção do ERAC, ou por botoeiras que as alimentam. No entanto, para evitar o duplo desligamento das cargas pelos dois controles CLP e o de retaguarda, uma saída do CLP permite a mudança de controle sobre as cargas. Essa saída, está sempre nível lógico alto quando o CLP está operando, porém, quando desativada, essa saída é nula e permite a mudança da forma de controle. Existe ainda a possibilidade de desligar as cargas via jumpers dos próprios relés em situação extremo colapso de falha.

#### D.1.1 Estrutura física do painel elétrico

A parte física e acomodação dos equipamentos está contido no painel da figura 32, com a exceção do CLP que será alocado na parte superior. Além dos conjunto dos relés que fazer os comandos de desligamentos das cargas na parte inferior, estão presentes algumas botoeiras responsáveis em realizar o desligamento de blocos de carga, caso haja problemas no CLP.

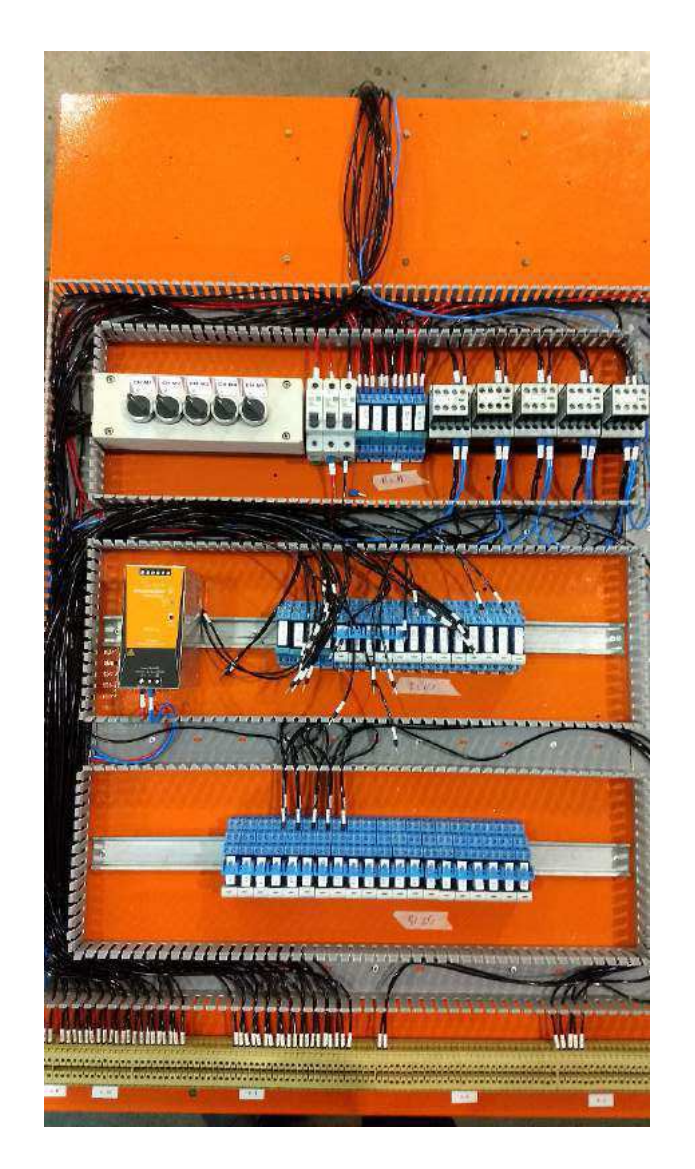

Figura 32 – Painel elétrico

Fonte: Autoria Própria.

A frente do quadro que possui o painel está os controles possíveis realizados sem o uso do software Controle EECD, no quais realizam o acionamento dos patamares do EACM, liberação para a volta de operação das cargas, a opção de desabilitar os comandos, e algumas sinalizações, como o CLP em operação, controles de cargas atuados.

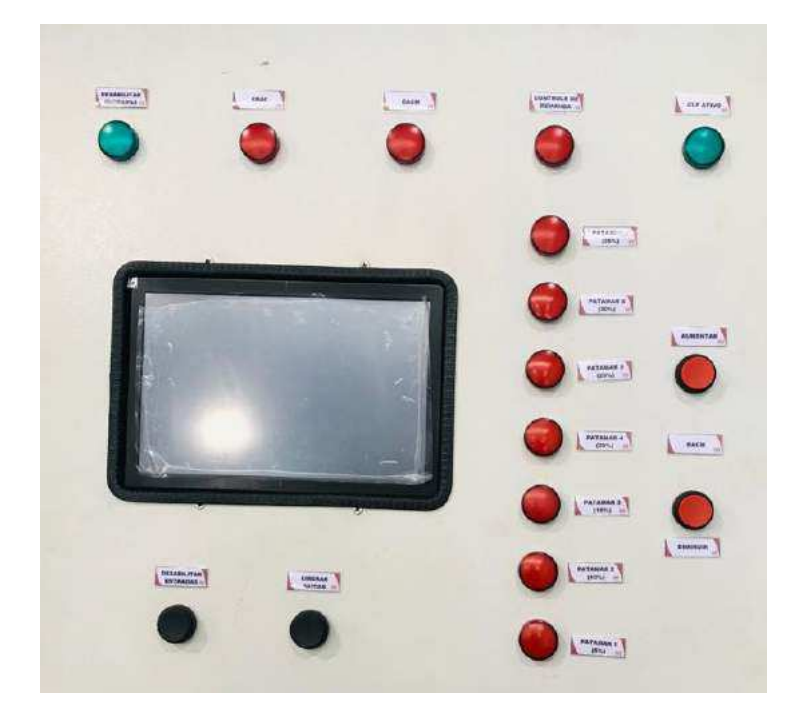

Figura 33 – Frente do painel

# APÊNDICE E – Banco de dados

#### Figura 34 – Tabela do medidor 2

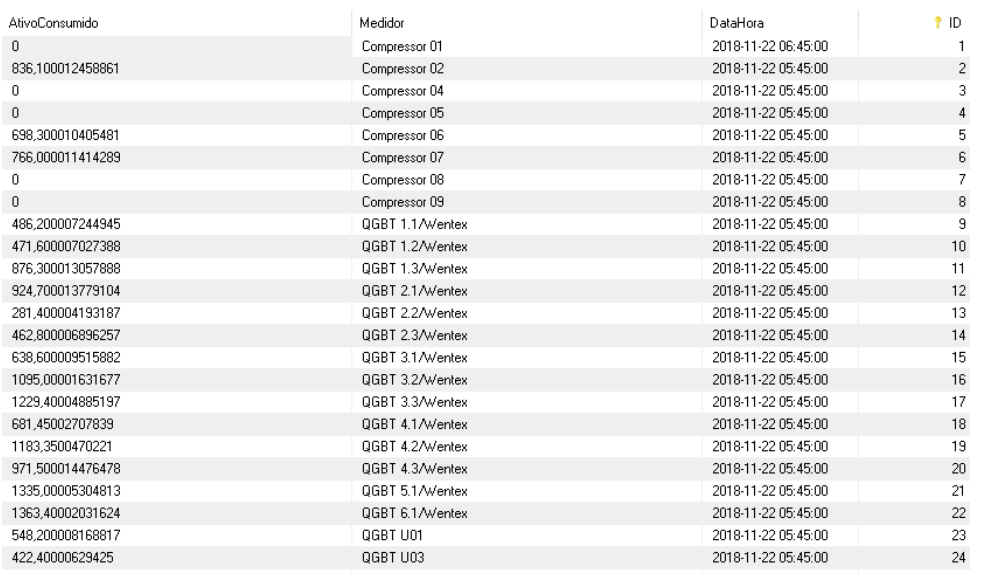

Fonte: Autoria Própria.

Figura 35 – Tabela de dados atualizadas a cada nova leitura do Smart32

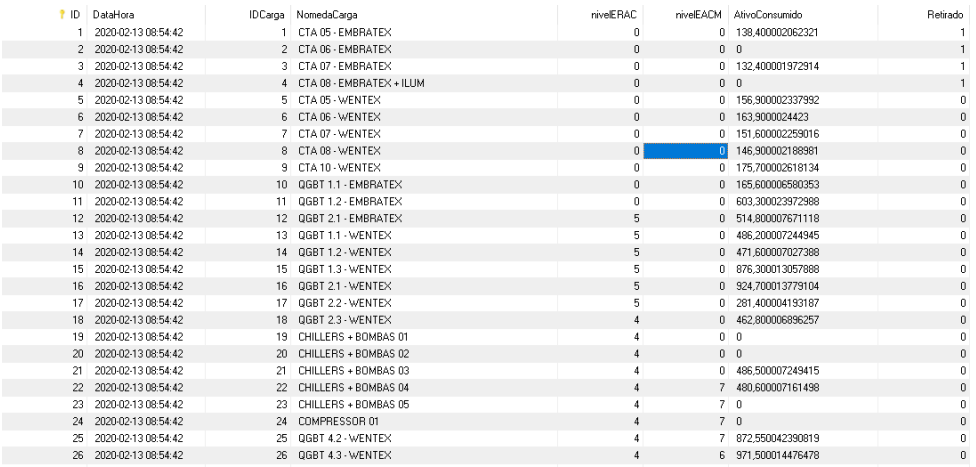

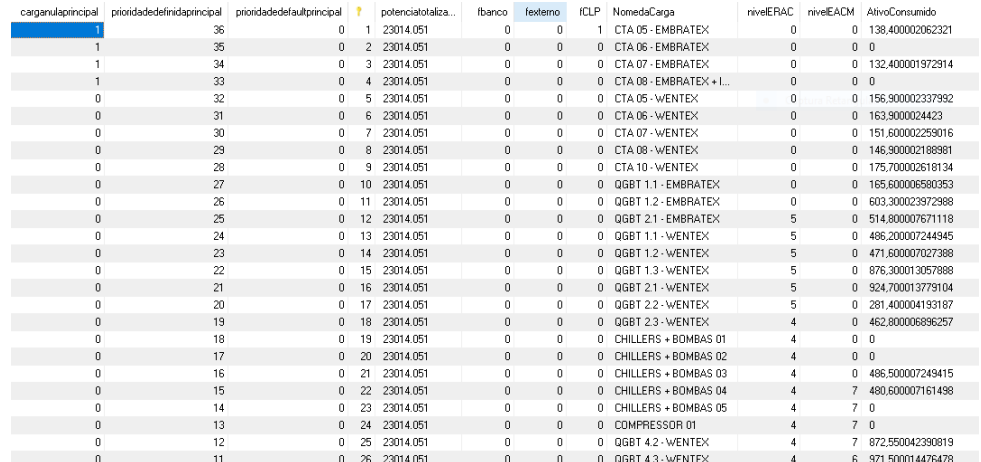

Figura 36 – Tabela de dados para inicialização diferentes máquinas

Fonte: Autoria Própria.

Figura 37 – Histórico de atuação dos controles

| DataHora            | IDcarga | Carga                    | Controle               | EstagioRetirada   | ID<br>Ť |
|---------------------|---------|--------------------------|------------------------|-------------------|---------|
| 2020-02-11 11:39:18 |         | CTA 05 - EMBRATEX        | Controle Demanda (CCK) | ERAC(1) / EACM(1) |         |
| 2020-02-11 11:39:18 | 2.      | CTA 06 - EMBRATEX        | ERAC(1) / EACM(2)      | ERAC(1) / EACM(1) | 2       |
| 2020-02-11 11:39:18 | 3.      | CTA 07 - EMBRATEX        | Controle Demanda (CCK) | ERAC(1) / EACM(1) | 3       |
| 2020-02-11 11:39:18 | 4       | CTA 08 - EMBRATEX + ILUM | ERAC(1) / EACM(2)      | ERAC(1) / EACM(1) | 4       |
| 2020-02-11 11:39:18 | 5.      | CTA 05 - WENTEX          | ERAC(1) / EACM(2)      | ERAC(1) / EACM(1) | 5       |
| 2020-02-11 11:39:18 | 6.      | CTA 06 - WENTEX          | ERAC(1) / EACM(2)      | ERAC(1) / EACM(1) | 6       |
| 2020-02-11 11:39:18 | 7.      | CTA 07 - WENTEX          | ERAC(1) / EACM(2)      | ERAC(1) / EACM(1) | 7       |
| 2020-02-11 11:39:18 | 8       | CTA 08 - WENTEX          | Controle Demanda (CCK) | ERAC(1) / EACM(1) | 8       |
| 2020-02-11 11:39:18 | 9.      | CTA 10 - WENTEX          | Controle Demanda (CCK) | ERAC(1) / EACM(1) | 9       |
| 2020-02-11 11:39:18 | 10      | OGBT 1.1 - EMBRATEX      | ERAC(1) / EACM(2)      | ERAC(1) / EACM(1) | 10      |
| 2020-02-11 11:39:18 | 11      | QGBT 1.2 - EMBRATEX      | ERAC(1) / EACM(2)      | ERAC(1) / EACM(1) | 11      |
| 2020-02-11 11:39:18 | 12      | OGBT 2.1 - EMBRATEX      | ERAC(1) / EACM(2)      | ERAC(1) / EACM(2) | 12      |
| 2020-02-11 11:39:18 | 13.     | QGBT 1.1 - WENTEX        | ERAC(1) / EACM(2)      | EACM(2)           | 13      |

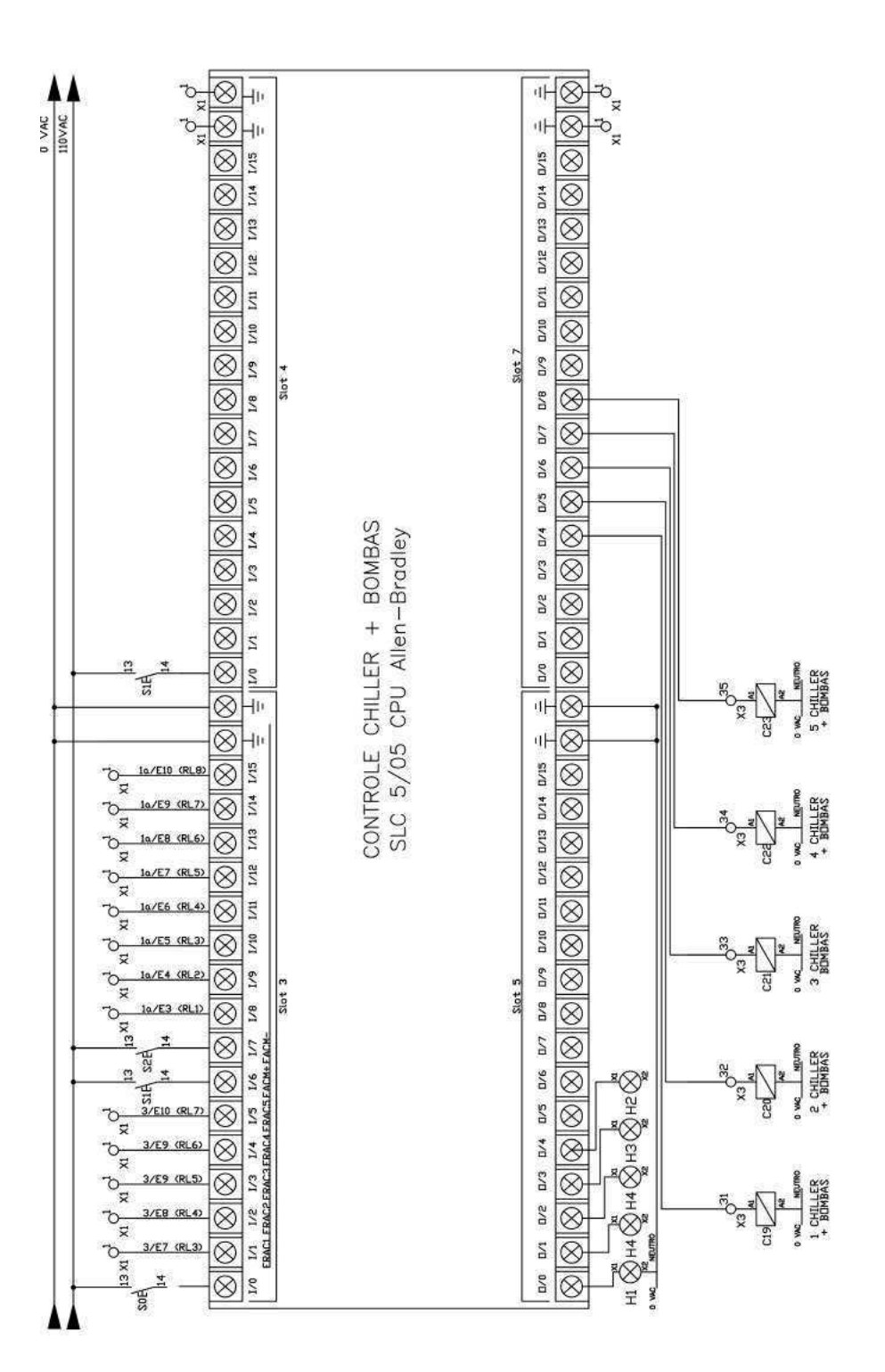

Figura 38 – Diagrama parcial do painel elétrico

Fonte: Autoria Própria.